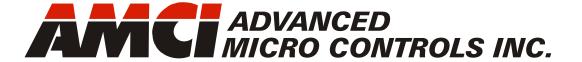

Manual #: 940-06030

3602

2 Axis Servo/Stepper Controller Module with Interpolated Moves

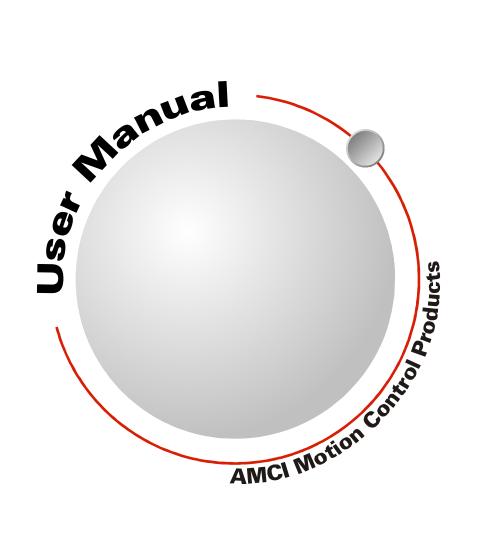

# **GENERAL INFORMATION**

## Important User Information

The products and application data described in this manual are useful in a wide variety of different applications. Therefore, the user and others responsible for applying these products described herein are responsible for determining the acceptability for each application. While efforts have been made to provide accurate information within this manual, AMCI assumes no responsibility for the application or the completeness of the information contained herein.

UNDER NO CIRCUMSTANCES WILL ADVANCED MICRO CONTROLS, INC. BE RESPONSIBLE OR LIABLE FOR ANY DAMAGES OR LOSSES, INCLUDING INDIRECT OR CONSEQUENTIAL DAMAGES OR LOSSES, ARISING FROM THE USE OF ANY INFORMATION CONTAINED WITHIN THIS MANUAL, OR THE USE OF ANY PRODUCTS OR SERVICES REFERENCED HEREIN.

No patent liability is assumed by AMCI, with respect to use of information, circuits, equipment, or software described in this manual.

The information contained within this manual is subject to change without notice.

This manual is copyright 2011 by Advanced Micro Controls Inc. You may reproduce this manual, in whole or in part, for your personnal use, provided that this copyright notice is included. You may distribute copies of this complete manual in electronic format provided that they are unaltered from the version posted by Advanced Micro Controls Inc. on our official website: <a href="https://www.amci.com">www.amci.com</a>. You may incorporate portions of this documents in other literature for your own personal use provided that you include the notice "Portions of this document copyright 2011 by Advanced Micro Controls Inc." You may not alter the contents of this document or charge a fee for reproducing or distributing it.

## Standard Warranty

ADVANCED MICRO CONTROLS, INC. warrants that all equipment manufactured by it will be free from defects, under normal use, in materials and workmanship for a period of [18] months. Within this warranty period, AMCI shall, at its option, repair or replace, free of charge, any equipment covered by this warranty which is returned, shipping charges prepaid, within eighteen months from date of invoice, and which upon examination proves to be defective in material or workmanship and not caused by accident, misuse, neglect, alteration, improper installation or improper testing.

The provisions of the "STANDARD WARRANTY" are the sole obligations of AMCI and excludes all other warranties expressed or implied. In no event shall AMCI be liable for incidental or consequential damages or for delay in performance of this warranty.

## Returns Policy

All equipment being returned to AMCI for repair or replacement, regardless of warranty status, must have a Return Merchandise Authorization number issued by AMCI. Call (860) 585-1254 with the model number and serial number (if applicable) along with a description of the problem during regular business hours, Monday through Friday, 8AM - 5PM Eastern. An "RMA" number will be issued. Equipment must be shipped to AMCI with transportation charges prepaid. Title and risk of loss or damage remains with the customer until shipment is received by AMCI.

## 24 Hour Technical Support Number

24 Hour technical support is available on this product. If you have internet access, start at www.amci.com. Product documentation and FAQ's are available on the site that answer most common questions.

If you require additional technical support, call (860) 583-7271. Your call will be answered by the factory during regular business hours, Monday through Friday, 8AM - 5PM Eastern. During non-business hours an automated system will ask you to enter the telephone number you can be reached at. Please remember to include your area code. The system will page an engineer on call. Please have your product model number and a description of the problem ready before you call.

## We Want Your Feedback

Manuals at AMCI are constantly evolving entities. Your questions and comments on this manual are both welcomed and necessary if this manual is to be improved. Please direct all comments to: Technical Documentation, AMCI, 20 Gear Drive, Terryville CT 06786, or fax us at (860) 584-1973. You can also e-mail your questions and comments to *techsupport@amci.com* 

# **TABLE OF CONTENTS**

| General Information                 | Chp 2: Move Profiles (continued) |
|-------------------------------------|----------------------------------|
| Important User Information 2        | Profile Equations 18             |
| Standard Warranty 2                 | Acceleration Equations 18        |
| Returns Policy 2                    | Total Time Equations 19          |
| 24 Hour Technical Support Number 2  | Available Move Types 19          |
| We Want Your Feedback 2             | Relative Move                    |
| About This Manual                   | Absolute Move                    |
| Audience 7                          | ±Registration Move               |
| Navigating this Manual 7            | ±Blend Move 22                   |
| Manual Conventions 7                | Chapter 3: Interpolated Move     |
| Trademarks and Other Legal Stuff 8  | Profiles                         |
| Revision Record 8                   | The X-Y Plane                    |
| Revision History 8                  | Linear Interpolated Moves        |
| Where To Go From Here 8             | Relative Linear Move             |
| Chapter 1: Introduction To The 3602 | Absolute Linear Move             |
| Module Overview                     | Required Farameters 20           |
| Front Panel LED's                   | Circular Interpolated Moves      |
| Modes of Operation 10               | Center Point Method              |
| Configuration Mode                  | Radius Method                    |
| Command Mode11                      |                                  |
| Compatible Equipment 11             | Controlled and Immediate Stops   |
| Servo Equipment11                   | Hardware Control                 |
| Stepper Equipment11                 | Welcome to the Integer World 30  |
| Specifications                      | •                                |
| Chapter 2: Move Profiles            | Chapter 4: Homing the 3602       |
| Units of Measure 13                 | Definition of Home Position      |
| Definition of Count Direction 13    | Position Preset                  |
| Definition of Home Position 14      | ±Find Home Commands              |
| Definition of Starting Speed 14     | Homing Inputs                    |
| Definition of Target Position 14    | Backplane Inputs                 |
| Definition of Acceleration Types 15 | Homing Configurations 32         |
| Linear Acceleration 15              | Homing Profiles                  |
| Triangular S-Curve                  | Home Input Only Profile 32       |
| Acceleration                        | Profile with Proximity Input 33  |
| Acceleration                        | Profile with Overtravel Limit 34 |
|                                     |                                  |
| A Simple Move                       |                                  |
| Controlled and Immediate Stops      |                                  |
| Hardware Control                    |                                  |

| Chapter 5: INSTALLING THE 3602  Location | Chapter 9: Command Mode Data<br>Format |
|------------------------------------------|----------------------------------------|
| Safe Handling Guidelines                 | Multi-Word Parameters53                |
| Prevent Electrostatic Damage 35          | Output Data Format53                   |
| Prevent Debris From Entering             | Command Bits MSW 54                    |
| the Module 35                            | Command Bits LSW 55                    |
| Remove Power Before                      | Command Bits Must Transition 55        |
| Servicing 35                             | Single Axis Command Blocks 56          |
| Mounting 36                              | Absolute Move 56                       |
| Minimum Spacing 36                       | Relative Move 56                       |
| Panel Mounting 36                        | Hold Move 57                           |
| DIN Rail Mounting 36                     | Resume Move 57                         |
| General Wiring Guidelines 36             | Immediate Stop 58                      |
| Terminal Block Pinout                    | +Find Home (CW) 59                     |
| Driver Wiring                            | -Find Home (CCW) 59                    |
| General Purpose Output Wiring            | +Jog Move (CW) 60                      |
|                                          | +Registration Move (CW) 60             |
| Discrete Input Wiring 39                 | -Jog Move (CCW) 61                     |
| Chapter 6: RSLogix 500                   | -Registration Move (CCW) 61            |
| Configuration                            | Preset Position 62                     |
| Add the 3602 to Your Project 40          | Reset Errors 62                        |
| Finding the 3602 in Your Project 41      | Run +Blend Move                        |
| Data Location                            | Profile (CW) 63                        |
|                                          | Run –Blend Move                        |
| PLC I/O Errors                           | Profile (CCW) 63                       |
| Chapter 7: RSLogix 5000                  | Set Min. Registration                  |
| Configuration                            | Move Distance 63                       |
| Add the 3602 to Your Project 43          | Programming Blend Move Profiles 64     |
| Data Location                            | Initial Profile                        |
|                                          | Programming Block 65                   |
| Chapter 8: Configuration Mode            | Secondary Profile                      |
| Data Format                              | Programming Block 66                   |
| Output Data Format                       | Interpolated Move Command Blocks 67    |
| Configuration Bits MSW 48                | Linear Interpolated Move 67            |
| Configuration Bits LSW 49                | Via Point Circular                     |
| Starting Speed 49                        | Interpolated Move 68                   |
| Homing Timeout 50                        | Center Point Circular                  |
| Input Data Format 50                     | Interpolated Move 69                   |
| Global Status Bits 51                    | Radius Circular                        |
| Invalid Configurations 51                | Interpolated Move                      |
| Configuration Bits MSW 51                | Starting Interpolated Move Commands 71 |
| Configuration Bits LSW 52                | Input Data Format72                    |
| Starting Speed Parameter 52              | Status Bits MSW 72                     |
| Homing Timeout Parameter 52              | Global Status Bits 73                  |
| Reserved Words 52                        | Status Bits LSW 74                     |
|                                          | Current Position                       |
|                                          | Capture Data75                         |

# **TABLE OF CONTENTS**

# Chapter 10:TABULATED COMMAND & ERROR CODES

| Status Bits                  | . 77 |
|------------------------------|------|
| Axis Stopped 77              |      |
| Move Complete Bit77          |      |
| Home Invalid Bit77           |      |
| Invalid Profile Bit77        |      |
| Position Invalid Bit 78      |      |
| Input Error Bit 78           |      |
| Command Error Bit 79         |      |
| Configuration Error Bit      |      |
| Command Error Conditions     |      |
| By Command                   | . 79 |
| ±Jog Move Command 79         |      |
| ±Blend Move Command 80       |      |
| Registration Move Command 80 |      |

Notes

# **ABOUT THIS MANUAL**

Read this chapter to learn how to navigate through this manual and familiarize yourself with the conventions used in it. The last section of this chapter highlights the manual's remaining chapters and their target audience.

#### Audience

This manual explains the installation and operation of the 3602 Two Axis Servo/Stepper Controller Module from AMCI for the Rockwell Automation CompactLogix and MicroLogix 1500 platforms. It is written for the engineer responsible for incorporating the 3602 into a design as well as the engineer or technician responsible for its actual installation. If there are any unanswered questions after reading this manual, call the factory. An applications engineer will be available to assist you.

## Navigating this Manual

This manual is designed to be used in both printed and on-line forms. Every chapter is an even number of pages, making it easy to print individual chapters on a duplex, or double sided, printer. The manuals' on-line form is a PDF document, which requires Adobe Acrobat Reader version 6.0+ to open it. Please note that the PDF document was created with version 9 of Adobe Acrobat. When you open this file with Acrobat Reader versions 6 through 8, you may see a warning message stating that the file was created with a later version of Acrobat. This warning can be safely ignored as this file has been tested with these versions of Acrobat Reader.

Bookmarks of all the chapter names, section headings, and sub-headings are in the PDF file to help you navigate through it. The bookmarks should have appeared when you opened the file. If they didn't, press the F5 key on Windows platforms to bring them up.

Throughout this manual you will also find *blue text that functions as a hyperlink* in HTML documents. Clicking on the text will immediately jump you to the referenced section of the manual. If you are reading a printed manual, most links include page numbers.

The PDF file is password protected to prevent changes to the document. You are allowed to select and copy sections for use in other documents and, if you own Adobe Acrobat version 6.0 or later, you are allowed to add notes and annotations.

#### Manual Conventions

Three icons are used to highlight important information in the manual:

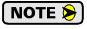

NOTES highlight important concepts, decisions you must make, or the implications of those decisions.

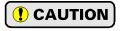

CAUTIONS tell you when equipment may be damaged if the procedure is not followed properly.

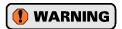

WARNINGS tell you when people may be hurt or equipment may be damaged if the procedure is not followed properly.

The following table shows the text formatting conventions:

| Format                                                                                                    | Description                                        |  |
|----------------------------------------------------------------------------------------------------|----------------------------------------------------|--|
| Normal Font                                                                                                    | Font used throughout this manual.                  |  |
| Emphasis Font                                                                                                    | Font used the first time a new term is introduced. |  |
| Cross Reference When viewing the PDF version of the manual, click the cross reference text jumps you to referenced sec |                                                    |  |

## Trademarks and Other Legal Stuff

The AMCI logo is a trademark, and "AMCI" is a registered trademark of Advanced Micro Controls Inc. "CompactLogix" and "MicroLogix" are trademarks of Rockwell Automation. "Adobe" and "Acrobat" are registered trademarks of Adobe Systems Incorporated.

All other trademarks contained herein are the property of their respective holders.

#### Revision Record

This manual, 940-06030, is the initial release of this manual. It was released on January 21st, 2011.

## **Revision History**

940-06030: Initial Release, January 21, 2011.

## Where To Go From Here

This manual contains information that is of interest to everyone from engineers to operators. The table below gives a brief description of each chapter's contents to help you find the information you need to do your job.

| CHP<br>Num. | Chapter Title                                                                                | Chapter Description                                                                                                    |  |
|-------------|----------------------------------------------------------------------------------------------|----------------------------------------------------------------------------------------------------|--|
| 1           | INTRODUCTION TO THE 3602                                                                     | Intended for anyone new to the 3602, this chapter gives a basic overview of the unit and lists complementary equipment available from AMCI.                                                                                                    |  |
| 2           | MOVE PROFILES                                                                                | Information on how to define moves with the 3602 and the various move types available with the module.                                                                                                    |  |
| 3           | INTERPOLATED MOVE<br>PROFILES                                                                | Information on how to define interpolated moves with the 3602.                                                                                                    |  |
| 4           | HOMING THE 3602                                                                              | For some applications, it easier to define moves in terms of actual positions on the machine. Before you can run these moves you must define a home position on the machine. This chapter give detailed information on how the 3602 can help you define this position. |  |
| 5           | INSTALLING THE 3602                                                                          | Information on physically installing the 3602 in you system, including PLC installation and I/O wiring.                                                                                                    |  |
| 6           | RSLogix 500 CONFIGURATION                                                                    | This chapter explains how to add a 3602 to an RSLogix 500 project (MicroLogix 1500 processor)                                                                                                    |  |
| 7           | RSLogix 5000 CONFIGURATION                                                                   | This chapter explains how to add a 3602 to an RSLogix 5000 project (CompactLogix processor)                                                                                                    |  |
| 8           | CONFIGURATION MODE DATA<br>FORMAT                                                            | This chapter explains how to configure the 3602 for use in your application.                                                                                                    |  |
| 9           | COMMAND MODE DATA This chapter explains the formats of the command you can issue to the 3602 |                                                                                                    |  |
| 10          | TABULATED COMMAND & ERROR CODES                                                              | This chapter lists the bits used by the 3602 to signal error conditions and the reasons why the bits may be set.                                                                                                    |  |

# **CHAPTER 1**

# **INTRODUCTION TO THE 3602**

#### Module Overview

The 3602 is the second servo/stepper controller for the Compact-Logix and MicroLogix 1500 platforms. The module offers two independent motion control axes that function in an open-loop configuration. Each axis can be used to drive a stepper or a servo with step/direction input capability. The 3602 can also synchronize the two axes, giving you the ability to control linear and circular motions in an XY plane.

The 3602 requires sixteen input words and sixteen output words from the PLC. Power draw from the PLC is 250mA from the +5Vdc supply.

Each axis of the 3602 offers a full 32 bit (±2 billion+) motor position register, move lengths of up to  $2^{31}$  (±1 billion+) counts, programmable S-curve acceleration types, five discrete inputs for various control functions and a differential encoder input.

The figure to the right shows a 3602 with its front door closed. The 3602 uses a Rockwell Automation 18-pin Removable Terminal Block for all of its I/O connections. The I/O connections for axis 1 are on the right column of the connector and connections to axis 2 are on the left.

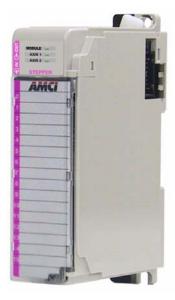

Figure 1.1 3602 Module

The 3602 has the following I/O connections for each axis:

- ➤ Single ended outputs to servo or stepper driver. Maximum output frequency is 150 KHz.
- ➤ Home Input. This single ended input is typically used when defining the home position on the machine.
- ➤ CW Limit and CCW Limit Inputs. These single ended inputs are used to define the maximum clockwise and counter-clockwise positions on the machine. If one of these inputs becomes active while traveling in that direction, the 3602 will immediately stop the move.
- ➤ Emergency Stop Inputs. If one or both of the CW and CCW Limits are not required, then the input can be configured as an Emergency Stop input. The 3602 will immediately stop the move if an Emergency Stop input becomes active.
- ➤ Capture Input. This single ended input can be used to capture the motor position during a move. This is useful in applications where you must capture the position value and the event is too short to be captured by the PLC.
- ➤ External Input. A single ended input that can be used to bring moves to a controlled stop or to bring a servo controller's Move Complete output back into the PLC.
- ➤ General Purpose Output. This single ended output is controlled through a bit from the PLC.

## Module Overview (continued)

#### Front Panel LED's

The 3602 has three LED's to indicate the status of the module and each of its axes. The MODULE LED shows the status of the module while the AXIS 1 and AXIS 2 LED's show you the status of the axis. The table below lists the information reported by the LED's.

| LED    | State    | Description                                                                                                    |  |
|--------|----------|----------------------------------------------------------------------------------------------------|--|
| MODULE | On       | Module has power, has passed its internal diagnostics, and is communicating with the PLC.                                                                           |  |
|        | Off      | Any of the above are not true                                                                                                    |  |
|        | On       | Axis is OK with no motion in progress                                                                                                    |  |
| AXIS 1 | Blinking | Axis is OK and motion is occurring on the axis                                                                                                    |  |
|        | Off      | Axis is disabled or has an fault condition on it. This fault can be a configuration error, command error, or input fault. (Overtravel or E-Stop active during move) |  |
|        | On       | Axis is OK with no motion in progress                                                                                                    |  |
| Axis 2 | Blinking | Axis is OK and motion is occurring on the axis                                                                                                    |  |
|        | Off      | Axis is disabled or has an fault condition on it. This fault can be a configuration error, command error, or input fault. (Overtravel or E-Stop active during move) |  |

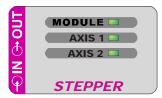

Figure 1.2 Status LED's

Table 1.1 Front Panel LED Description

## **Modes of Operation**

Each axis of the 3602 has two modes of operation, Configuration Mode and Command Mode.

#### **Configuration Mode**

This mode give you that ability to configure the axis for your application without having to set any programming switches and change the axis configuration at any time. The axis must be configured after every power up. The following parameters are set in Configuration Mode:

- ➤ The enabled or disabled state of each of the five inputs
- ➤ The configuration of the CW Limit and CCW Limit as overtravel limits or Emergency Stop inputs
- ➤ The enabled or disabled state of the Backplane Home Proximity bit
- ➤ The Output Pulse type (CW/CCW or Step & Direction)
- ➤ The Starting Speed of most moves available with the 3602. This parameter allows you to start a move above the motor's low frequency resonance point and is also useful in micro-stepping applications.
- ➤ The Homing Timeout value. This parameter allows you to automatically stop a homing operation if it takes longer to occur than expected.

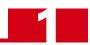

## Modes of Operation (continued)

#### **Command Mode**

This mode give you the ability to set the machine's home position, program, carry out, and control servo or stepper motor moves, detect and reset errors as they occur, and run diagnostics on the I/O if needed.

- ➤ Allows you to set the home position in the machine
- ➤ Allows you to preset the motor position register
- ➤ Allows you to run five different single-axis move types
  - Relative Move
- > Absolute Move
- ▶ Jog
- > Registration Move
- ⇒ Blend Move

See chapter 2, *MOVE PROFILES*, starting on pg 13, for a complete description of these moves.

- ➤ Allows you to run Linear and Circular Interpolated Moves.
  - See chapter 2, *MOVE PROFILES*, starting on pg 13, for a complete description of these moves.
- ➤ Allows you to hold and resume relative and absolute moves
- ➤ Allows you to bring a move to an immediate stop via a backplane bit or hard-wired input
- ➤ Allows you to reset command errors so a new command can be issued.

## Compatible Equipment

#### **Servo Equipment**

As of the release of this manual, the 3602 has been tested with the Rockwell Automation Ultra 1500 and Ultra 3000 servo drives. The 3602 should be compatible with drives from any manufacturer. If you have any questions concerning compatibility, check our website for an up to date list of known compatible equipment or contact AMCI Sales or Technical Support for information.

## **Stepper Equipment**

AMCI has a broad range of stepper drivers and motors that are compatible with the 3602.

| Product Family                                                                                                    | Description                                                                                                    |  |
|----------------------------------------------------------------------------------------------------|----------------------------------------------------------------------------------------------------|--|
| SD7540 Stepper Driver                                                                                                    | A small, (2.2" x 3" x 1") DC powered micro-step driver with a programmable output current of up to 4 amps.                                  |  |
| 'SD170xx' Stepper Drivers                                                                                                    | A complete line of 120Vac powered drivers that offer 170Vdc motor bus and programmable motor currents up to 6 amps.                         |  |
| SD31045 Stepper Driver                                                                                                    | A 240Vac powered driver that offers a 310Vdc motor bus and programmable motor current up to 4.5 amps.                                       |  |
| 'SM' Stepper Motors  A line of NEMA size 23, 34, and 42 motors with holding to in the range of 130 to 1,870 oz-in. They are all available woptional optical encoders. |                                                                                                    |  |
| 'SMD' Stepper Motors                                                                                                    | Our NEMA size 23 motors with the SD7540 driver mounted on the back, these motors offer high performance for space constrained applications. |  |

Table 1.2 AMCI Compatible Equipment

Our stepper product family is constantly growing. Please go to our website at http://www.amci.com for information on these products and others that have been added since the release of this manual.

The 3602 should be compatible with most third party stepper drives available today. Feel free to contact AMCI Sales or Technical Support for additional information on any third party stepper equipment you may be using in your project.

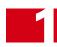

## **Specifications**

#### **Compatible Platforms**

CompactLogix and MicroLogix 1500 (1769 I/O)

CompactLogix processor firmware must be version 18 or above.

#### **Number of Axes**

Two axes. Can be operated independently or synchronized for linear and circular interpolated moves.

#### **RPI Time**

3 milliseconds minimum

#### **Motor Control Outputs**

Single-ended outputs. Programmable CW/CCW or Step & Direction formats

## **Discrete Inputs**

Five per Axis

Home, Capture, CW Limit, CCW Limit, and External

CCW Limit and CCW Limit inputs can be programmed to act as Emergency Stop inputs.

External Input can be used to bring a servo "Move Complete" signal into the PLC

## **Discrete Outputs**

One per Axis

Output state controlled by bit from PLC.

#### Number of I/O Words per Module

16 Input Words

16 Output Words

#### **Throughput Time**

100 microseconds

Inputs must remain in a steady state for 100 microseconds after a transition for the transition to be recognized.

## **Output Wiring**

1769 I/O 18 Pin removable terminal block (1769-NPK)

### **Single-Ended Stepper Outputs**

Open Collector Sinking

All outputs and inputs share a common return

Voltage Range: 12Vdc to 24Vdc
Maximum Output Current: 30mA
Maximum Output Frequency: 150KHz
An external supply is required for operation.

## **General Purpose Output**

Same electrical specifications as the Single-Ended Stepper Outputs

#### **Input Specifications**

**Open Collector Sinking** 

All inputs and outputs share a common return

ON Voltage Range: 8Vdc to 24Vdc
OFF Voltage Range: 0Vdc to 2Vdc
Maximum Input Current: 15mA @ 24Vdc
An external supply is required for operation.

## **Programming Storage**

RAM Memory.

3602 must be configured on power up.

## **Backplane Current Draw**

250mA from 5Vdc bus

#### **Environmental Conditions**

Operating Temperature: -20 to 65°C

 $(-4 \text{ to } 149^{\circ}\text{F})$ 

Relative Humidity: 5 to 95%

(w/o condensation)

Operating Altitude: Up to 2000m (6560 ft)

Storage Temperature: -40 to 85°C

 $(-40 \text{ to } 185^{\circ}\text{C})$ 

## **CHAPTER 2**

## **MOVE PROFILES**

When a move command is sent to the 3602, the module calculates the entire profile before starting the move or issuing an error message. This chapter explains how the single axis move profiles are calculated and the different moves available.

#### Units of Measure

**Distance:** Every distance is measured in steps. Your driver and motor combination will give you a specific number of steps needed to complete one rotation of the motor shaft. It is up to you to determine how many steps are required to travel the required distance in your application.

**Speed:** All speeds are measured in steps/second. Since the number of steps needed to complete one shaft rotation is determined by your driver and motor combination, it is up to you to determine how many steps per second is required to rotate the motor shaft at your desired speed.

**Acceleration:** The formulas in the rest of this chapter use a unit of measure of steps/second/second (steps/second<sup>2</sup>) for acceleration and deceleration. However, when programming the 3602, all acceleration and deceleration values must be programmed in the unit of measure of steps/millisecond/second.

- ➤ To convert from steps/second<sup>2</sup> to steps/millisecond/second, divide the value by 1000. This must be done when converting from a value used in the equations to a value programmed into the 3602.
- ➤ To convert from steps/millisecond/second to steps/second², multiply the value by 1000. This must be done when converting from the value programmed into the 3602 to the value used in the equations.

#### **Definition of Count Direction**

Each axis of the 3602 can be configured to output motor pulses in one of two formats, CW/CCW or Step & Direction. The two formats are shown in the figure below. In this figure, a high signal shows the output's active state, while a low signal shows its inactive state. An output is in its active state whenit is pulling the signal to ground.

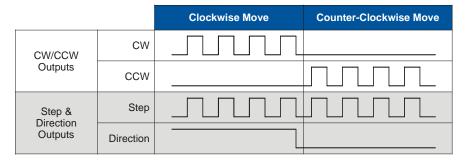

Figure 2.1 Directional Outputs

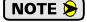

For single axis, non-interpolated moves, clockwise moves will always increase the motor position data reported back to the PLC. Some of the moves, such as the Jog Move, have a positive and negative command. A positive command, such a the +Jog Move command, will output pulses for a clockwise move. For interpolated moves, the direction of motion is defined in the X-Y plane defined by the two axes. *INTERPOLATED MOVE PROFILES* are introduced in chapter 3, starting on page 25.

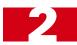

#### **Definition of Home Position**

The Home Position is any position on your machine that you can sense and stop at. One way of defining the Home Position is by presetting the motor position register with the Preset Position command that is available with the 3602. The other is by using one of the module's  $\pm Find\ Home$  commands. If you use one of the  $\pm Find\ Home$  commands, the motor position will automatically be set to zero once the home position is reached. Defining a Home Position is completely optional. Some applications, such as those that use a servo or stepper for speed control, don't require position data at all.

## **Definition of Starting Speed**

The Starting Speed is the speed that most moves will begin and end at. This value is set while configuring the axis and it has a valid range of 1 to 1,000,000 steps/second. This value is typically used to start the move above the motor's low frequency resonances and in micro-stepping applications to limit the amount of time needed for acceleration and deceleration. AMCI does not specify a default value in this manual because it is very dependent on motor size and attached load.

## **Definition of Target Position**

The Target Position is the position that you want the move to end at. There are two ways to define the Target Position, either with relative coordinates or with absolute coordinates.

Relative coordinates define the Target Position as an offset from the present position of the motor. Most 3602 moves use relative coordinates.

- ➤ The range of values for the Target Position when it is treated as a relative offset is ±1,073,741,823 counts. Positive offsets will result in clockwise moves, while negative offsets result in counter-clockwise moves.
- ➤ The Current Motor Position register that is reported back to the PLC is a full 32 bit register. (±2,147,483,647 counts) The only way to move beyond ±1,073,741,823 counts is with multiple relative moves.

Absolute coordinates treat the Target Position as an actual position on the machine. Note that you must set the Home Position on the machine before you can run an Absolute Move. (See *Definition of Home Position* above.)

- ➤ The range of values for the Target Position when it is treated as an actual position on the machine is  $\pm 1,073,741,823$  counts. The move will be clockwise if the Target Position is greater than the Current Position and negative if the Target Position is less than the Current Position.
- ➤ The Current Motor Position register that is reported back to the PLC is a full 32 bit register. (±2,147,483,647 counts) However, you cannot move beyond ±1,073,741,823 counts with an Absolute Move.

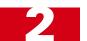

## **Definition of Acceleration Types**

With the exception of homing operations, all of the move commands allow you to define the acceleration type used during the move. The 3602 supports three types of accelerations and decelerations.

#### **Linear Acceleration**

The axis accelerates (or decelerates) at a constant rate until the programmed speed is reached. This offers the fastest acceleration, but consideration must be given to insure the smoothest transition from rest to the acceleration phase of the move. The smoothest transition occurs when the configured Starting Speed is equal to the square root of the programmed Linear Acceleration. Note that other values will work correctly, but you may notice a quick change in velocity at the beginning of the acceleration phase.

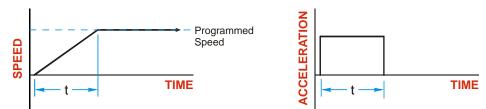

Figure 2.2 Linear Acceleration

## **Triangular S-Curve Acceleration**

The axis accelerates (or decelerates) at a constantly changing rate that is slowest at the beginning and end of the acceleration phase of the move. The Triangular S-Curve type offers the smoothest acceleration, but it takes twice as long as a Linear Acceleration to achieve the same velocity.

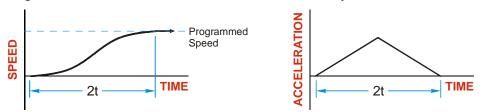

Figure 2.3 Triangular S-Curve Acceleration

#### **Trapezoidal S-Curve Acceleration**

The Trapezoidal S-Curve acceleration is a good compromise between the speed of Linear acceleration and the smoothness of Triangular S-Curve acceleration. Like the Triangular S-Curve, this acceleration type begins and ends the acceleration phase smoothly, but the middle half of the acceleration phase is linear. Because of this, the Trapezoidal S-Curve acceleration only requires 33% more time to achieve the same velocity as a Linear Acceleration, compared to the 100% more time of a Triangular S-Curve acceleration.

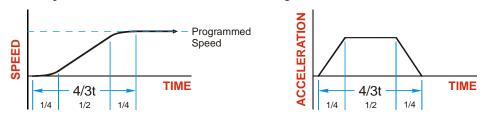

Figure 2.4 Trapezoidal S-Curve Acceleration

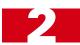

## A Simple Move

As shown in the figure below, a move from A (Current Position) to B (Target Position) consists of several parts.

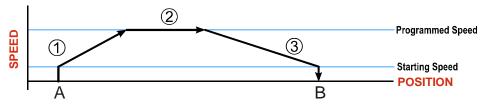

Figure 2.5 A Trapezoidal Profile

- 1) The move begins at point A, where the motor jumps from rest to the configured *Starting Speed*. The motor then accelerates at the programmed *Acceleration Value* until the speed of the motor reaches the *Programmed Speed*. Both the Acceleration Value and the Programmed Speed are programmed when the move command is sent to the 3602.
- The motor continues to run at the Programmed Speed until it reaches the point where it must decelerate before reaching point B.
- 3) The motor decelerates at the *Deceleration Value*, which is also programmed by the move command, until the speed reaches the Starting Speed, which occurs at the Target Position (B). The motor stops at this point. Note that the acceleration and deceleration values can be different in the move.

Figure 2.5 above shows a Trapezoidal Profile. A Trapezoidal Profile occurs when the Programmed Speed is reached during the move. This occurs when the number of steps needed to accelerate and decelerate are less than the total number of steps in the move.

Figure 2.6 below shows a Triangular Profile. A Triangular Profile occurs when the number of steps needed to accelerate to the Programmed Speed and decelerate from the Programmed Speed are greater than the total number of steps in the move. In this case, the profile will accelerate as far as it can before it needs to start decelerating and the Programmed Speed is never reached.

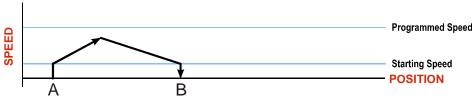

Figure 2.6 A Triangular Profile

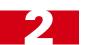

## **Controlled and Immediate Stops**

Once a move is started, there are several ways to stop the move before it comes to an end. These stops are broken down into two types:

- > Controlled Stop: The axis immediately begins decelerating at the move's programmed deceleration value until it reaches the configured Starting Speed. The axis stops at this point. The motor position value is still considered valid after a Controlled Stop and the machine does not need to be homed before Absolute Moves can be run again.
- > Immediate Stop: The axis immediately stops outputting pulses regardless of the speed the motor is running at. Because it is possible for the inertia of the load attached to the motor to pull the motor beyond the stopping point, the motor position value is considered invalid after an Immediate Stop and the machine must be homed before Absolute Moves can be run again.

#### **Backplane Control**

**Hold Move Command:** This command can be used with some moves to bring the axis to a Controlled Stop. Not all moves are affected by this command. The section *Available Move Types*, starting on page 19, describes each move type in detail, including if the move is affected by this command.

**Immediate Stop Command:** When this command is issued from the PLC, the axis will come to an Immediate Stop. The move cannot be restarted and the machine must be homed before Absolute Moves can be run again.

#### **Hardware Control**

**External Input:** The External Input can be used with some moves to bring the axis to a Controlled Stop. Not all moves are affected by this input. The section *Available Move Types*, starting on page 19, describes each move type in detail, including if the move is affected by this input.

**CW Limit and CCW Limit Inputs:** In most cases, activating these inputs during a move will bring the axis to an Immediate Stop. The exceptions are the  $\pm$ Find Home commands, the  $\pm$ Jog Move commands, and the  $\pm$ Registration Move commands. The  $\pm$ Find Home commands are explained in chapter 3, *HOMING THE* 3602, which starts on page 31. The  $\pm$ Jog Move commands are fully explained on page 20, and the  $\pm$ Registration Move commands are fully explained on page 21.

**Emergency Stop Input:** It is possible to configure the CW Limit Input and/or the CCW Limit Input as an Emergency Stop Input. When an Emergency Stop Input is activated, the axis will come to an Immediate Stop, regardless of the direction of travel.

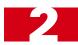

## **Profile Equations**

This section was added because some of our customers must program very precise profiles. Understanding this section is not necessary before programming the 3602 and it can be considered optional.

The equations in this section allow you to calculate the number of steps and time needed to accelerate and decelerate as well as the time required for the complete move. You will also be able to determine if your move will generate a Trapezoidal or Triangular Profile.

The equations in the rest of this chapter use a unit of measure of steps/second/second (steps/second<sup>2</sup>) for acceleration and deceleration. However, when programming the 3602, all acceleration and deceleration values must be programmed in the unit of measure of steps/millisecond/second.

- ➤ To convert from steps/second<sup>2</sup> to steps/millisecond/second, divide the value by 1000. This must be done when converting from a value used in the equations to a value programmed into the 3602.
- ➤ To convert from steps/millisecond/second to steps/second<sup>2</sup>, multiply the value by 1000. This must be done when converting from the value programmed into the 3602 to the value used in the equations.

## **Acceleration Equations**

The following variables are used in these equations:

- ➤ **a** = Acceleration/deceleration value. Must be in the units of steps/second<sup>2</sup>
- ➤ T<sub>A</sub> or T<sub>D</sub> = Time needed to complete the acceleration or deceleration phase of the move
- ➤ **D<sub>A</sub> or D<sub>D</sub>** = Number of Steps needed to complete the acceleration or deceleration phase of the move
- $\triangleright$  V<sub>S</sub> = Configured Starting Speed of the move
- ➤ **V**<sub>P</sub> = Programmed Speed of the move

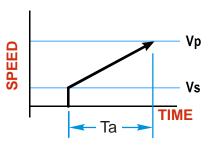

| Acceleration Type   | T <sub>A</sub> or T <sub>D</sub><br>(Time to Accelerate<br>or Decelerate) | D <sub>A</sub> or D <sub>D</sub><br>(Distance to Accelerate<br>or Decelerate) | a<br>(Acceleration value<br>based on Ta) |
|---------------------|---------------------------------------------------------------------------|-------------------------------------------------------------------------------|------------------------------------------|
| Linear              | $T_{A} = (V_{P} - V_{S})/a$                                               | $D_A = T_A * (V_P + V_S)/2$                                                   | $a = (V_P - V_S)/T_A$                    |
| Triangular S-Curve  | $T_A = 2((V_P - V_S)/a)$                                                  | $D_A = T_A^* (V_P + V_S)/2^{\dagger}$                                         | $a = (V_P - V_S)/T_A^{\dagger}$          |
| Trapezoidal S-Curve | $T_A = 4/3((V_P - V_S)/a)$                                                | $D_A = T_A^* (V_P + V_S)/2^{\ddagger}$                                        | $a = (V_P - V_S)/T_A^{\ddagger}$         |

†For these equations,  $T_A = 2((V_P - V_S/a))$ 

‡ For these equations,  $T_A = 4/3((V_P - V_S)/a)$ 

Table 2.1 Acceleration Equations

If the sum of the  $D_A$  and  $D_D$  values for of the move is *less than* the total number of steps in the move, your move will have a Trapezoidal profile.

If the sum of the  $D_A$  and  $D_D$  values for of the move is *equal to* the total number of steps in the move, your move will have a Triangular profile and your move will reach the Programmed Speed before it begins to decelerate.

If the sum of the  $D_A$  and  $D_D$  values for of the move is *greater than* the total number of steps in the move, your move will have a Triangular profile and your move will not reach the Programmed Speed before it begins to decelerate. You can determine your maximum running speed by substituting your  $T_A$  equation into your  $D_A$  equation and solving for  $V_P$ . The value of  $D_A$  that you use will depend on the ratio of the acceleration and deceleration values. If both values are the same, use a value of  $D_A/2$  in your equation. Once you have determined your maximum running speed, you can determine your  $T_A$  and  $T_D$  values.

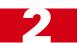

## **Profile Equations (continued)**

## **Total Time Equations**

For Trapezoidal Profiles you must first determine the number of counts that you are running at the Programmed Speed. This value, ( $D_P$  below), is equal to your  $D_A$  and  $D_D$  values subtracted from your total travel. You can then calculate your total profile time, ( $T_T$  below), from the second equation.

$$D_P = (Total Number of Steps) - (D_A + D_D)$$

$$T_T = T_A + T_D + D_P/V_P$$

For Triangular Profiles, the total time of travel is simply:

$$T_T = T_A + T_D$$

ter-clockwise moves.

## Available Move Types

This section describes the six single-axis move types available with the 3602. It does not describe the Linear or Circular Interpolated Move Types that coordinate motion between the two axes. For information on these move types, refer to chapter 3, *INTERPOLATED MOVE PROFILES*, starting on page 25.

#### **Relative Move**

Relative Moves move an offset number of steps (n) from the Current Position (A). A trapezoidal profile is shown to the right, but Relative Moves can also generate triangular profiles. The current position can be any value and the Home Position does not have to be set before a Relative Move can be run.

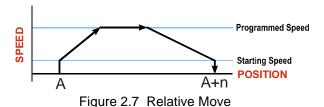

The command's Target Position registers hold the move's offset. The offset can be in the range of  $\pm 1,073,741,823$  counts. Positive offsets will result in clockwise moves, while negative offsets result in coun-

Relative Moves can be brought to a Controlled Stop by using the Hold Move Command from the backplane or by triggering the External Input. When either of these two inputs are used, the axis will immediately decelerate at the programmed rate and stop. When stopped successfully, the 3602 will set a *Hold State* bit in the input data table. The Relative Move can be restarted with the Resume Move command from the backplane or the move can be aborted. The Resume Move command allows you to change the move's Programmed Speed, Acceleration Value and Type, and the Deceleration Value and Type. The Target Position cannot be changed with the Resume Move Command.

If the External Input is active when a Relative Move is started, the 3602 will output one step in the specified direction before entering the Hold State.

#### **Absolute Move**

Absolute Moves move from the Current Position (A) to a given position (B). (The 3602 calculates the number of steps needed to move to the given position and moves that number of steps.) A trapezoidal profile is shown to the right, but Absolute Moves can also generate triangular profiles.

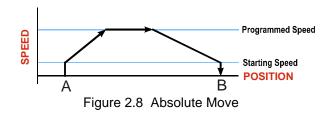

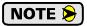

The *Home Position* on the machine must be set before running an Absolute Move.

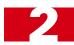

#### **Absolute Move (continued)**

One way of setting the Home Position is by presetting the motor position register from the backplane. The other method is by using the  $\pm Find\ Home$  commands. Once one of the  $\pm Find\ Home$  commands is issued, the 3602 will independently drive the axis in the programmed direction until it finds the Home Position. The Home Position is defined by sensors attached to the 3602. A complete description of how to use the Find Home commands is given in chapter 3, *HOMING THE 3602*, which starts on page 31.

➤ The Target Position registers of an Absolute Move hold the move's given position. This value can be in the range of  $\pm 1,073,741,823$  counts. The move will be clockwise if the Target Position is greater than the Current Position and counter-clockwise if the Target Position is less than the Current Position.

Absolute Moves can be brought to a Controlled Stop by using the Hold Move Command from the backplane or by triggering the External Input. When either of these two inputs are used, the axis will immediately decelerate at the programmed rate and stop. When stopped successfully, the 3602 will set a *Hold State* bit in the input data table. The Absolute Move can be restarted with the Resume Move command from the backplane or the move can be aborted. The Resume Move command allows you to change the move's Programmed Speed, Acceleration Value and Type, and the Deceleration Value and Type. The Target Position cannot be changed with the Resume Move command.

If the External Input is active when an Absolute Move is started, the 3602 will output one step in the specified direction before entering the Hold State.

#### **±Jog Move**

Jog Moves move in the programmed direction as long as the command is active. Two commands are available, the +Jog Move will output CW steps while the –Jog Move will output CCW steps. These commands are often used to give the operator manual control over the axis.

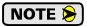

The Target Position value must be zero during a Jog Move. If it is not zero, the move will actually be a  $\pm Registration Move$ , and the final stopping position may be unexpected.

Jog Moves can be brought to a Controlled Stop by turning off the Jog Move command bit from the backplane or activating the External Input. The axis will decelerate at the programmed rate to the configured Starting Speed and stop. The 3602 will output one step in the specified direction if the External Input is active when a Jog Move is started.

The CW Limit and CCW Limit inputs behave differently for  $\pm Jog$  Moves than all other move types except for  $\pm Registration$  Moves. Like all moves, activating a limit that is the same as the direction of travel, for example activating the CW Limit during a  $\pm Jog$  Move, will bring the move to an Immediate Stop. Unlike the other moves, activating a limit that is opposite to the direction of travel, for example activating the CCW Limit during a  $\pm Jog$  Move, has no effect. This allows you to jog off of the activated limit switch.

If the Programmed Speed is greater than the configured Starting Speed when the command is issued, then the move's Programmed Speed, Acceleration Value and Type, and Deceleration Value and Type can be changed while the move is running. The axis will accelerate or decelerate to the new Programmed Speed when it is changed. Note that the acceleration and deceleration parameters are not changed unless the Programmed Speed is also changed.

If the initial Programmed Speed is set to a value less the configured Starting Speed when the command is issued, the 3602 will perform a *Constant Speed Jog*. The move will run at the Programmed Speed only. The move's Programmed Speed, Acceleration Value and Type, and Deceleration Value and Type cannot be changed while the move is running. Attempting to do so will cause an error.

If the initial Programmed Speed is set to zero when the command is issued, the 3602 will perform a *One Shot Jog* and output one pulse in the specified direction. The pulse is output at the configured Starting Speed.

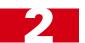

#### **±Registration Move**

Similar to a Jog Move, a Registration Move will travel in the programmed direction as long as the command is active. +Registration Moves result in CW output pulses, -Registration Moves result in CCW output pulses. When the command terminates under Controlled Stop conditions, the 3602 will output a programmed number of steps as part of bringing the move to a stop. Controlled Stop conditions are resetting the command bit from the backplane or activating the External Input. Note that all position values programmed with a Registration Move are relative values, not absolute machine positions.

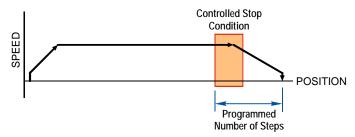

Figure 2.9 Registration Move

Like the  $\pm Jog$  Moves, activating a limit that is opposite to the direction of travel, for example activating the CCW Limit during a +Registration Move, has no effect.

An additional feature of the 3602 is the ability to program the module to ignore the Controlled Stop conditions until a minimum number of steps have occurred. This value is programmed through the Minimum Registration Move Distance parameter, which is set through a separate command. This value is stored until the module is re-configured. Figure 2.10 shows how the Minimum Registration Move Distance parameter affects when the Stop Condition is applied to the move. As shown in the second diagram, Controlled Stop conditions are level triggered, not edge triggered. If a Controlled Stop Condition occurs before the Minimum Registration Move Distance is reached and it stays active, the move will begin its controlled stop once the Minimum Registration Move Distance is reached.

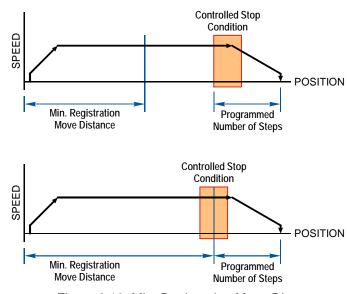

Figure 2.10 Min. Registration Move Distance

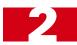

#### **±Registration Move (continued)**

If the External Input is active when a ±Registration Move is started, an error will occur if the Minimum Registration Move Distance equals zero. If the Minimum Registration Move Distance is greater than zero, the move will still begin. If a Controlled Stop Condition is still active when the Minimum Registration Move Distance has been travelled, the 3602 will immediately start outputting its Programmed Number of Steps and come to a stop. If the Controlled Stop Condition is no longer active when the Minimum Registration Move Distance has been travelled, the 3602 will output pulses and wait for the next inactive-to-active transition on a Controlled Stop Condition before it begins to output its Programmed Number of Steps.

The Programmed Speed can be changed while the move is occurring under the following conditions:

- ➤ The value cannot be changed once a Controlled Stop condition occurs
- ➤ The value can only be decreased.
- ➤ When changing the Programmed Speed, the Acceleration and Deceleration values must be the same as they were when the original command was sent to the module.

All other parameter values are fixed when the command is first issued.

If the Programmed Number of Steps are less than the number of steps needed to bring the axis to a stop based on the Programmed Speed and Deceleration values set with the command, the 3602 will issue an error message instead of starting the move. An error message will also be issued if the External Input is active when a Registration Move is initiated and the Minimum Registration Move Distance parameter equals zero.

#### **±Blend Move**

This command allows you to create more complicated move profiles consisting of two to sixteen pre-programmed segments. These segments are programmed using positive relative values. A +Blend Move results in CW output pulses, a -Blend Move result in CCW output pulses. The figure below shows a three segment Blend Move that is run twice. It is first run in the CW direction, (left to right), the second is in the CCW direction, (right to left).

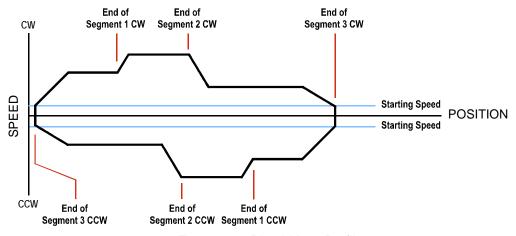

Figure 2.11 Blend Move Profile

Each segment is programmed with a programming block sent from the PLC using the Output Image Table words assigned to the axis. The first programming block specifies the total number of segments in the move as well as the acceleration types used for each segment and the final deceleration value. You need one additional programming block for each segment that programs the Segment Length, the Programmed Speed for the segment, and the Acceleration/Deceleration value used to reach the Programmed Speed for the segment.

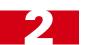

#### **±Blend Move (continued)**

The minimum amount of changing information needed to define a new move segment is the Programmed Speed. The Segment Length and the Acceleration/Deceleration rate do not have to change from one segment to the next. An Invalid Profile Error will be generated if the Programmed Speed parameter is not different in two consecutive blend move segments. An Invalid Profile Error will also be issued if the segment length does not contain enough steps to reach the Programmed Speed based on the programmed Acceleration Type and Value.

Blend move segment programming is done before the move is begun, with all of the segments of the blend move profile stored in the internal memory of the 3602. This data will remain in the module's memory until power is removed from the module, the configuration data is re-programmed, or a new blend move profile is programmed for the axis. Once stored, multiple Blend Move commands can be run on the data stored in memory. You do not have to re-program the Blend Move segment before every move.

When a ±Blend Move command is issued, the first segment starts at the configured Starting Speed and accelerates to the specified Programmed Speed. The starting speed for the next segment is equal to the Programmed Speed of the current segment. The final segment will decelerate from its Programmed Speed to the Starting Speed and then stop. It is not possible to program a direction reversal in the Blend Move profile.

Blend Moves cannot be brought into a Hold State. The External Input is ignored during a Blend Move and issuing a Hold command will only result in the *Command Error* bit being set. The move profile will continue until it is complete, at which time the error bit will be reset.

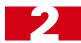

Notes

# **CHAPTER 3**

# **INTERPOLATED MOVE PROFILES**

This chapter introduces the four interpolated move types available with the 3602. These moves coordinate the outputs of the two channels, allowing you to perform synchronized moves.

#### The X-Y Plane

Its easiest way to explain the interpolated move types is in terms of motion in the X-Y plane defined by the two axes. This plane is shown in figure 3.1.

- ➤ A move that results in increasing counts on the axis will cause CW pulses on the outputs of the axis. Likewise, a move that results in decreasing counts on the axis will cause CCW pulses on the outputs of the axis.
- ➤ The ±2 billion+ counts at the ends of each axis represent the minimum and maximum values of the Current Position register for the axis, which is a signed 32 bit value. *These values are not hard limits*. If you are performing a relative move in a CW direction that exceeds 2,147,483,647 counts, the Current Position value will roll over to its maximum negative value.

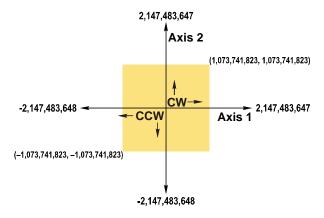

Figure 3.1 X-Y Plane

➤ The colored square with limits of ±1,073,741,823 counts represents the limits of Absolute coordinates. when programming an absloute move, the Starting Position can be outside of this range, but all positions defined by the command must be within these limits. In the case of circular interpolated moves, the move can travel beyond these limits while it is running.

## Linear Interpolated Moves

Conceptually, a Linear Interpolated Move is performed by travelling the shortest distance between two points on the X-Y plane defined by the two axes of the 3602.

The Start Point is the current position defined by the two axes. The End Point can be programmed with Relative or Absolute coordinates. In figure 3.2 on the right, relative coordinates are shown in parentheses.

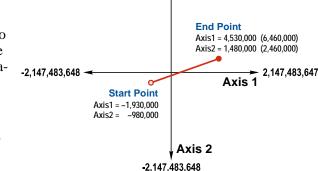

2.147,483,647

Figure 3.2 Linear Interpolated Move

#### **Relative Linear Move**

When programming a move with Relative coordinates, you program the number of steps, or offset, you want each axis to travel.

- ➤ When programming the End Point with Relative coordinates, the maximum offset is ±1,073,741,823 counts. Positive offsets will result in clockwise moves on the axis, while negative offsets result in counter-clockwise moves.
- ➤ The Current Motor Position register that is reported back to the PLC is a full 32 bit register. (±2,147,483,647 counts) The only way to move beyond ±1,073,741,823 counts is with multiple relative moves.

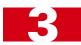

## Linear Interpolated Moves (continued)

#### **Absolute Linear Move**

Absolute coordinates treat the End Point as an actual position on the machine. Note that you must set the Home Position for both axes of the machine before you can run an Absolute Linear Move. (See *Definition of Home Position* on page 14.)

- ➤ The range of values for the End Point when it is treated as an actual position on the machine is ±1,073,741,823 counts. The move will be clockwise if the End Position coordinate is greater than the Current Position of the axis and negative if the End Position coordinate is less than the Current Position of the axis.
- The Start Point can be any position in the X-Y plane. It does not have to be within the  $\pm 1,073,741,823$  count range.
- ➤ The Current Motor Position register that is reported back to the PLC is a full 32 bit register. (±2,147,483,647 counts) However, you cannot move beyond ±1,073,741,823 counts with an Absolute Linear Move.

## **Required Parameters**

Five parameters are required to define a Linear Interpolated Move:

- ➤ End Point X (Axis1) coordinate (Absolute or Relative)
- ➤ End Point Y (Axis2) coordinate (Absolute or Relative)

  Must use same system as the X coordinate
- ➤ Interpolated Target Speed
- ➤ Interpolated Acceleration
- ➤ Interpolated Deceleration

Target Speed, Acceleration, and Deceleration define the vector for the path as a whole, not the individual axes, so they are programmed only once. As shown in figure 3.3 to the right, the 3602 calculates the required component vector values for each axis before beginning the move.

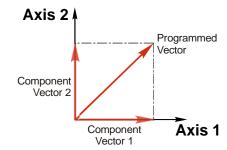

Figure 3.3 Programmed Vectors

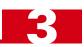

## **Circular Interpolated Moves**

Conceptually, a Circular Interpolated Move is performed by traveling between two points in the X-Y plane along an arc of a circle defined within the plane. As with Linear Interpolated Moves, the Start Point of every move is the current position of the two axes. The other points can be programmed with Absolute or Relative coordinates.

For non-interpolated, single axis moves, the terms "clockwise" and "counter-clockwise" refer to whether or not the Motor Position value reported back to the PLC will increase or decrease as a result of the move. (Clockwise moves increase the Motor Position Value.) For Circular Interpolated Moves, the terms "clockwise" and "counter-clockwise" refer to the direction of travel when looking down at the X-Y plane. For example, figure 3.4 below shows a counter-clockwise move.

There are three methods to specify a Circular Interpolated Move.

#### **Center Point Method**

The Center Point method is shown in figure 3.4. In addition to the End Point, this method defines the Center Point of the circle. The 3602 verifies that the length from the Center Point to the Start Point is equal to the length from the Center Point to the End Point before running the profile. Both lengths are radii of the circle and must be equal.

Even though these three points completely define the circle, they cannot define the direction of travel along the circle to move from the Start Point to the End Point. Because of this, the 3602 has two commands for use with the Center Point method. One command causes CW motion along the circle path while the other causes CCW motion. Note that CW and CCW motion in this case refers to the direction of travel in the X-Y plane as shown in figure 3.4. It does not refer to the state of the outputs during the move. Depending on the size and location of the circular path, each axis may output both CW and CCW pulses during the move.

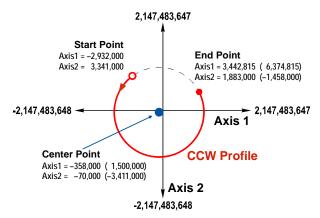

Figure 3.4 Center Point Circular Move

The Center Point and End Point can be specified with Relative or Absolute coordinates and the two points must use the same coordinate system.

- $\blacktriangleright$  When programming the End Point and Center Point with Relative coordinates, the maximum offsets are  $\pm 1,073,741,823$  counts from the Start Point.
- ➤ When programming the End Point and Center Point with Absolute coordinates, these positions must be in the range of ±1,073,741,823 counts. The Start Point can be any position in the X-Y plane. It does not have to be within the ±1,073,741,823 count range.
- ➤ The 3602 calculates the radius value and it cannot exceed 2,147,483,647 counts.

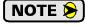

This is the only method that allows you to set the End Point equal to the Start Point and travel along the entire circular path in the X-Y plane. All other methods only allow you to travel over an arc of the defined circle.

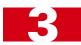

## Circular Interpolated Moves (continued)

#### **Radius Method**

The Radius method is shown in figure 3.5. In addition to the End Point, this method defines radius of the circular path. These three pieces of information actually define two circles in the plane, so an additional piece of information is used to define the move path. This piece of additional information is the sign of the radius value.

➤ If the radius is positive, the move will travel the shortest arc between the two points. If the radius is negative, the moves will travel the longest arc between the two points.

In order to determine the direction of travel, clockwise or counter-clockwise, the 3602 has two commands for use with the Radius method. One command causes CW motion along the circle path while the other causes CCW motion. Note that CW and CCW motion in this case refers to the direction of travel in the X-Y plane as shown in the figure 3.5. It does not refer to the state of the outputs during the move.

The bottom half of figure 3.5 shows the four available moves based on the sign of the radius value and the move direction.

- ➤ Path A: CW move, Negative radius
- > Path B: CW move, Positive radius
- ➤ Path C: CCW move, Positive radius
- > Path D: CCW move, Negative radius

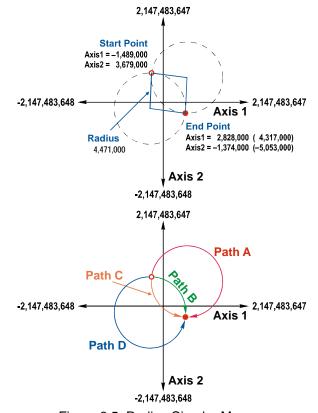

Figure 3.5 Radius Circular Move

The End Point can be specified with Relative or Absolute coordinates.

- ▶ When programming the End Point with Relative coordinates, the maximum X and Y offsets are  $\pm 1,073,741,823$  counts from the Start Point.
- ▶ When programming the End Point with Absolute coordinates, the X and Y positions must be in the range of  $\pm 1,073,741,823$  counts. The Start Point can be any position in the X-Y plane. It does not have to be within the  $\pm 1,073,741,823$  count range.
- ➤ The End Point cannot have the same coordinates as the Start Point. Therefore, a move programmed by this method cannot travel along the entire circular path in the X-Y plane. If you need your move to travel the entire circular path, then you must program the move using the *Center Point Method* as described on page 27.
- $\rightarrow$  The maximum value for the Radius parameter is  $\pm 2,147,483,647$  counts.

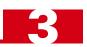

## Circular Interpolated Moves (continued)

#### **Via Point Method**

The Via Point Method defines a third point on the circular path that the move will pass through while travelling from the Start Point to the End Point. This method is illustrated in figure 3.6.

This method has only one command associated with it because the 3602 can determine the direction of travel for the move with the three given points.

The Via Point and End Point can be specified with Absolute or Relative coordinates and the two points must use the same coordinate system.

➤ When programming the End Point and Via Point with Relative coordinates, the maximum X and Y offsets are ±1,073,741,823 counts from the Start Point.

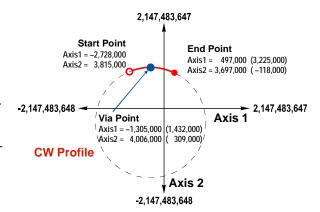

Figure 3.6 Via Point Circular Move

- ➤ When programming the End Point and Via Point with Absolute coordinates, their X and Y positions must be in the range of  $\pm 1,073,741,823$  counts. The Start Point can be any position in the X-Y plane. It does not have to be within the  $\pm 1,073,741,823$  count range.
- ➤ The maximum value for the circle radius is 2,147,483,647 counts.
- ➤ Note that the Start Point, End Point, and Via Point must all have different coordinates and they cannot be collinear. Therefore, a move programmed by this method cannot travel along the entire circular path in the X-Y plane. If you need your move to travel the entire circular path, then you must program the move using the *Center Point Method* as described on page 27.

#### Controlled and Immediate Stops

Like most of the single axis moves described in chapter 2, Interpolated Moves can be brought to a Controlled Stop or Immediate Stop.

- ➤ Controlled Stop: The move immediately begins decelerating at its programmed deceleration value until it reaches the configured Starting Speed. The move stops at this point. The motor position values are still considered valid after a Controlled Stop and the machine does not need to be homed before Absolute Moves can be run again.
- ➤ Immediate Stop: The move immediately stops outputting pulses regardless of the speed the motors are running at. Because it is possible for the inertia of the load attached to the motors to pull them beyond their stopping points, the motor position values are considered invalid after an Immediate Stop and the machine must be homed before Absolute Moves can be run again.

#### **Backplane Control**

**Hold Move Command:** This command can be used to bring the interpolated move to a Controlled Stop. This command should be issued on axis 1.

**Immediate Stop Command:** When this command is issued from the PLC, the Interpolated Move will come to an Immediate Stop. The move cannot be restarted and the machine must be homed before Absolute Moves can be run again. This command should be issued on axis 1.

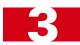

## Controlled and Immediate Stops (continued)

#### **Hardware Control**

**External Input:** The External Input can be used to bring an Interpolated Move to a Controlled Stop. There is an External Input on both axes. Either input will bring the Interpolated Move to a Controlled Stop.

**CW Limit and CCW Limit Inputs:** Activating any of these four inputs during an Interpolated Move will bring the move to an Immediate Stop.

**Emergency Stop Input:** It is possible to configure the CW Limit Input and/or the CCW Limit Input as an Emergency Stop Input. When an Emergency Stop Input is activated, the Interpolated Move will come to an Immediate Stop.

## Welcome to the Integer World

When you enter coordinates for Interpolated Moves, you enter integer values. The 3602 then calculates the path it needs to take before it actually starts the move. For Linear Interpolated Moves, the 3602 will always be able to calculate a move profile as long as the end point is within its valid range. This is not the case for Circular Interpolated Moves.

Regardless of the method you use to define a Circular Interpolated Move, the 3602 always calculates the center point of the circle as well as the radius from the center point to the start point and the radius from the center point to the end point. If these radii are not equal, then the 3602 generates an error message to the PLC instead of performing the move.

More likely than not, the two radii will be real values with fractional components. These two values are rounded off by the 3602 to integers before being compared. The 3602 will round off these values as you expect, all values with a fractional component greater than or equal to 0.5 are rounded up, all values with a fractional component less than 0.5 are rounded down.

Figure 3.7 is an example of this problem. The radius from the Center Point and Start Point is approximately 1,828.6, which is rounded to the integer 1,829 by the 3602. The radius from the Center Point and End Point is approximately 1,828.2, which is rounded to the integer 1,828. Because these radii differ by one count, the 3602 will refuse to run the move.

You have two options to correct this problem. You can adjust the Center Point location or you can adjust the End Point location. Which solution you choose depends on which point location is more important for you to keep. In the example, the End Point was adjusted by increasing the axis 1 position by one count. This is the simplest solution because adjusting the Center Point who require you to recalculate the Center Point to Start Point radius because is will also change.

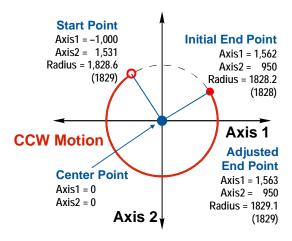

Figure 3.7 Round Off Error Example

## **CHAPTER 4**

# **HOMING THE 3602**

This chapter explains the various ways of homing an axis on the 3602. Inputs used to home the module are introduced and diagrams that show how the module responds to a homing command are given.

#### **Definition of Home Position**

The Home Position is any position on your machine that you can sense and stop at. Once at the Home Position, the motor position register on the 3602 must be set to an appropriate value. If you use the module's  $\pm Find\ Home$  commands, the motor position register will automatically be set to zero once the home position is reached.

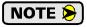

Defining a Home Position is completely optional. Some applications, such as those that use a servo or stepper for speed control, don't require position data at all.

With the exception of Absolute Moves, the 3602 can still perform all of its move commands if the Home Position is not defined. Both axes must be homed before you can run Absolute Interpolated Moves.

#### **Position Preset**

One of the ways to define the Home Position is to issue the Preset Position command to the 3602 axis. Before doing this, you will need a way of sensing position outside the 3602 module. One possibility is by using an AMCI 1642 Resolver Interface Module to sense the absolute position of the machine. Another possibility is an AMCI 7662 SSI Interface Module and an SSI sensor. In either case, the position data must be brought into the PLC, the correct preset value calculated, and this value written to the 3602 axis with the Position Preset command.

#### **±Find Home Commands**

The other choice is to use the module's Find Home commands to order the 3602 to find the Home Position based on sensors brought into the unit. The +Find Home command begins searching by outputting CW pulses to the motor's driver and ends when the home sensor triggers while the 3602 is outputting CW pulses at a low rate. The -Find Home command operates in the same way but starts and ends with CCW pulses.

#### **Homing Inputs**

Four inputs can be used when homing the module. These inputs are either physical inputs attached to the module or bits in the PLC output data words.

#### **Physical Inputs**

- **Home Input:** This input is used to define the actual home position of the machine.
- **CW Limit Switch Input:** This input is used to prevent overtravel in the clockwise direction.
- **CCW Limit Switch Input:** This input is used to prevent overtravel in the counter-clockwise direction.

#### **Backplane Inputs**

➤ Home Proximity Bit: The 3602 can be configured to ignore changes on the physical homing input until the Home Proximity Bit makes a 0→1 transition. The 3602 will home on the next inactive-to-active change on the physical input once this transition occurs. You must program your PLC to control the state of this bit.

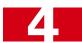

## **Homing Configurations**

The 3602 axis must be correctly configured before one of the homing commands will be accepted. One of the following must be part of the axis configuration before you can run the homing commands.

- 1) Home Input enabled and Backplane Home Proximity Operation disabled
- 2) Home Input enabled and Backplane Home Proximity Operation enabled

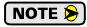

A homing operation can occur without configuring the axis to use the CW Limit or CCW Limit inputs. If you choose to configure the axis in this way, the axis has no way to automatically prevent overtravel during a homing operation. You must prevent overtravel by some external means, or ensure that the homing command is issued in the direction that will result in reaching the homing input directly.

In addition to the above settings, the Homing Timeout parameter will also be set. This parameter sets a maximum number of seconds the 3602 axis will attempt to find the Home Position before it fails with an error. The range is 0 to 300 seconds, with a value of zero disabling the timeout feature.

## **Homing Profiles**

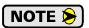

The +Find Home command is used in all of these examples. The –Find Home command will generate the same profiles in the opposite direction.

#### **Home Input Only Profile**

Figure 4.1 below shows the move profile generated by a +Find Home command when you use the Home Input without the Backplane Home Proximity bit.

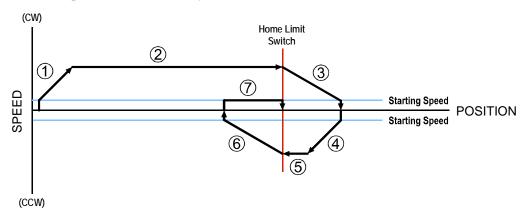

Figure 4.1 Home Input Profile

- 1) Acceleration from the configured Starting Speed to the Programmed Speed
- 2) Run at the Programmed Speed until the Home Input activates
- 3) Deceleration to the Starting Speed and stop, followed by a two second delay.
- 4) Acceleration to the Programmed Speed opposite to the requested direction.
- 5) Run opposite the requested direction until the Home Input transitions from Active to Inactive
- 6) Deceleration to the Starting Speed and stop, followed by a two second delay.
- 7) Return to the Home Input at the configured Starting Speed. Stop when the Home Input transitions from inactive to active.

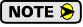

If the Home Input is active when the command is issued, the move profile begins at step 5 above.

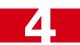

## Homing Profiles (continued)

## **Profile with Proximity Input**

Figure 4.2 below shows the move profile generated by a +Find Home command when you use the Home Input with Backplane Home Proximity bit.

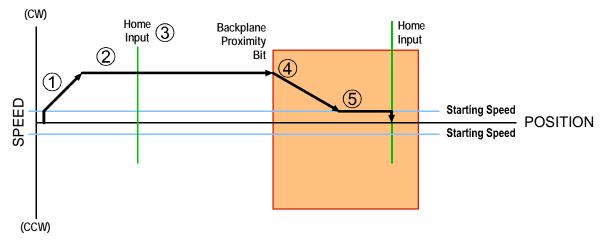

Figure 4.2 Homing with Proximity

- 1) Acceleration from the configured Starting Speed to the Programmed Speed
- 2) Run at the Programmed Speed
- 3) Ignores the Home Input because the Backplane Home Proximity Bit has not made an inactive to active transition.
- 4) Deceleration towards the Starting Speed when the Backplane Home Proximity Bit transitions from its inactive to active state. The axis will stop as soon as the Home Input becomes active.
- 5) The Starting Speed is the minimum speed the profile will run at. If the axis decelerates to the Starting Speed before reaching the Home Input, it will continue at this speed.

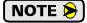

Figure 4.2 shows the Backplane Home Proximity Bit staying active until the 3602 reaches its home position. This is valid, but does not have to occur. As stated in step 4, the 3602 starts to hunt for the home position as soon and the Backplane Home Proximity Bit makes a  $0\rightarrow1$  transition

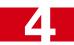

## Homing Profiles (continued)

#### **Profile with Overtravel Limit**

Figure 4.3 below shows the move profile generated by a +Find Home command when you use:

- > CW Overtravel Limit
- ➤ Home Input without Backplane Home Proximity Bit

The profile is generated when you encounter an overtravel limit in the direction of travel. (In this example, hitting the CW limit while traveling in the CW direction.) Hitting the overtravel limit associated with travel in the opposite direction is an Immediate Stop condition. The axis will stop all motion and issue a *Home Invalid* error to the PLC.

The 3602 will stop the axis with an error if both overtravel limits are activated while the 3602 is trying to find the home position.

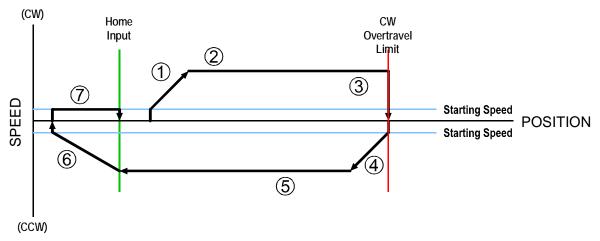

Figure 4.3 Profile with Overtravel Limit

- 1) Acceleration from the configured Starting Speed to the Programmed Speed
- 2) Run at the Programmed Speed
- 3) Hit CW Limit and immediately stop, followed by a two second delay.
- 4) Acceleration to the Programmed Speed opposite to the requested direction.
- 5) Run opposite the requested direction until the Home Input transitions from Active to Inactive
- 6) Deceleration to the Starting Speed and stop, followed by a two second delay.
- 7) Return to the Home Input at the configured Starting Speed. Stop when the Home Input transitions from inactive to active.

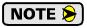

If the overtravel limit is active when the Find Home Command is active, the profile will begin at step 4.

# **CHAPTER 5**

# **INSTALLING THE 3602**

This chapter contains information on properly handling the 3602 as well as mounting the module in a safe environment. This chapter also covers how to wire your field I/O to the 3602.

#### Location

1769 I/O, including the 3602, is suitable for use in an industrial environment that meet the following criteria:

- ➤ Only non-conductive pollutants normally exist in the environment, but an occasional temporary conductivity caused by condensation is expected.
- > Transient voltages are controlled and do not exceed the impulse voltage capability of the product's insulation.

Note that these criteria apply to the system as a whole, not just to the 3602.

These criteria are equivalent to the *Pollution Degree 2* and *Over Voltage Category II* designations of the International Electrotechnical Commission (IEC).

## Safe Handling Guidelines

#### **Prevent Electrostatic Damage**

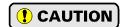

Electrostatic discharge can damage the 3602 if you touch the bus connector pins. Follow these guidelines when handling the module.

- 1) Touch a grounded object to discharge static potential before handling the module.
- 2) Work in a static-safe environment whenever possible.
- 3) Wear an approved wrist-strap grounding device.
- 4) Do not touch the pins of the bus connector or I/O connector.
- 5) Do not disassemble the module
- 6) Store the module in its anti-static bag and shipping box when it is not in use.

#### **Prevent Debris From Entering the Module**

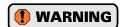

During panel or DIN rail mounting of all devices, be sure that all debris (metal chips, wire strands, tapping liquids, etc.) is prevented from falling into the module. Debris may cause damage to the module or unintended machine operation with possible personal injury.

#### **Remove Power Before Servicing**

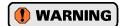

The 1769 I/O bus is not hot swap capable, so remove power before removing or installing any module. If you remove or install a module with power applied, an electric arc may occur. In addition to causing excessive wear on the contact of the connectors, this electrical arc can cause personal injury or property damage by:

- 1) sending a faulty signal to your system's field devices, causing unintended machine operation
- 2) causing an explosion in a hazardous environment
- 3) causing permanent damage to the module that may result in its immediate failure or shorten its service life.

## Mounting

## **Minimum Spacing**

You must maintain a minimum spacing of 2 inches (50.8 millimeters) from enclosure walls, wireways, adjacent equipment, etc. for adequate system ventilation.

Also note that all 1769 expansion I/O must be mounted in the orientation shown in the figure. Mounting the system in any other orientation will decrease the efficiency of the ventilation slots on the top and bottom of each module which may lead to system overheating and malfunction.

#### **Panel Mounting**

Panel mounting is the required mounting method for environments where the system will be exposed to high shock and/or vibration values. The 3602 uses Rockwell provided plastics so it is identical in dimensions to all other single case modules. Refer to your Rockwell documentation to determine correct mounting dimensions.

Two mounting screws are required for every module. M4 or #8 panhead screws are the required hardware.

#### **DIN Rail Mounting**

The module can be mounted on following DIN Rails

- ➤ EN 05 022 35 x 7.5 (35 x 7.5 mm)
- ➤ EN 05 022 35 x 15 (35 x 15 mm)

Close the DIN rail latch on the module before mounting the module on the rail. Press the DIN rail mounting area of the module against the rail. The latch will open as you install the module and will snap into place when the module is properly seated on the DIN rail.

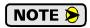

You must follow all grounding requirements for the system when DIN rail mounting it. Refer to the documentation that came with your controller's processor to determine how to properly ground the system.

## **General Wiring Guidelines**

Allen-Bradley has a reference document, *Industrial Automation Wiring and Grounding Guidelines* that should be followed when installing the 3602. The document's catalog number is 1770-4.1 and it is available online from the www.ab.com website.

When using the guidelines, all I/O wiring for the 3602 should be treated as Category 2 wiring (Signal and Communication).

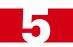

#### **Terminal Block Pinout**

The following table lists the pinout of the 18 pin removable terminal block (1769-NPK) on the 3602.

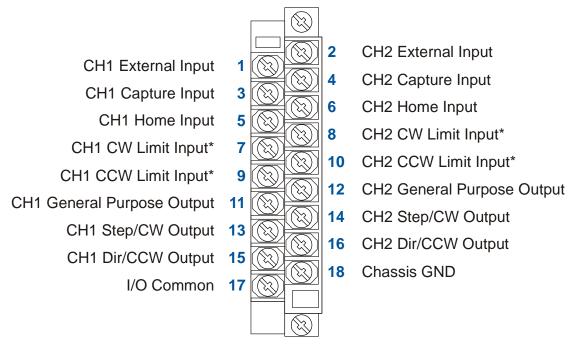

Figure 5.1 I/O Terminal Block Pinout

### **Driver Wiring**

All open collector outputs in the 3602 share a single common pin that must be tied to the ground connection of the power supply powering the outputs. Therefore, all outputs are open collector sinking. Figure 5.2 below shows how to wire the outputs to open collector sourcing inputs on your driver.

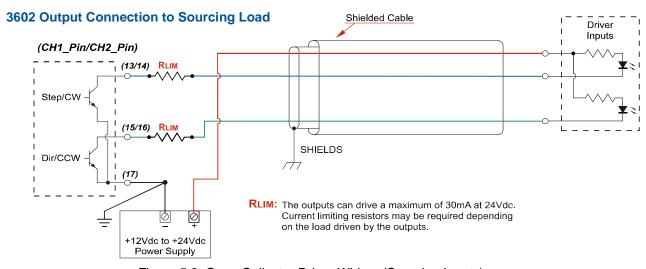

Figure 5.2 Open Collector Driver Wiring (Sourcing Inputs)

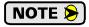

RLIM may be needed to limit current flow. The 3602 drivers can conduct a maximum of 30 milliamps. The exact value of RLIM is based on the power supply voltage and the current requirements of the Driver Inputs.

<sup>\*</sup> Any, and even all, of the CW and CCW Limit Inputs can be configured to be Emergency Stop inputs.

### **Driver Wiring (continued)**

### **Open Collector Wiring (continued)**

It is possible to wire the 3602 outputs to open collector sinking inputs on a driver by using pull up resistors.

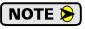

This configuration will effectively reverse the logic states of the outputs. A Driver Input will be normally on and turn off when the 3602 output is in a logic "1" state.

#### 3602 Output Connection to Sinking Load

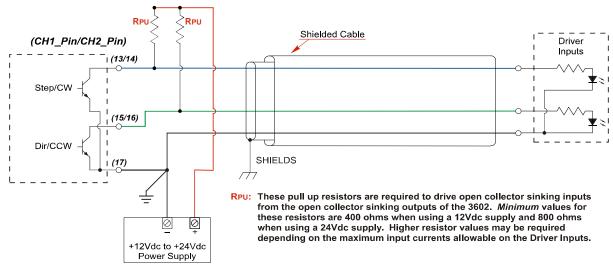

Figure 5.3 Open Collector Driver Wiring (Sinking Inputs)

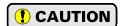

Carefully select the value of the pull up resistors. (RPU in the figure.) The 3602 outputs can conduct a maximum of 30 milliamps without damage, so the minimum resistor value is 400 ohms / 0.5 watt when using a 12 Vdc supply and 800 ohms / 1.0 watt when using a 24 Vdc supply. You must increase the size of these resistors if the inputs to your Driver cannot conduct 30 milliamps without damage.

# **General Purpose Output Wiring**

The two General Purpose Outputs are electrically identical to the open collector Step/CW and Dir/CCW outputs available on each axis. The General Purpose Outputs share the I/O Common ground pin, (pin 17) with these outputs. Wiring is identical to the diagrams given in figures 5.2 and 5.3.

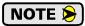

A General Purpose Output can, but does not have to, use the power supply that powers the driver outputs of the 3602. If you use two different supplies, the low side of the supplies must be tied together at pin 17 of the 3602. For this reason, the two supplies should be mounted close together and share the same Earth Ground bus to avoid ground loop issues.

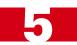

# **Discrete Input Wiring**

The discrete inputs are all open collector sinking type with a single common. They accept 8Vdc to 24Vdc signals. Figure 5.4 below shows how to wire an input to a typical three wire sourcing sensor.

### 3602 Input to 3-wire sensor

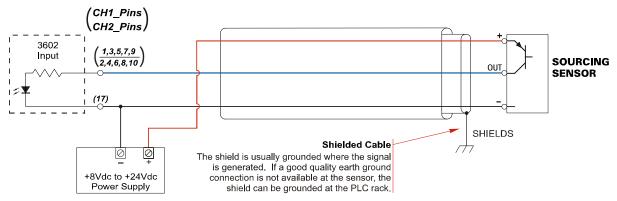

Figure 5.4 Discrete Input Wiring

# **CHAPTER 6**

# **RSLogix 500 CONFIGURATION**

The 3602 requires 16 input words and 16 output words in order to communicate with a MicroLogix 1500 controller. This chapter outlines how to add a 3602 module to your MicroLogix 1500 project and configure the I/O.

### Add the 3602 to Your Project

- 1) Open or create the RSLogix 500 project in which you wish to use the 3602.
- 2) Double click on the "I/O Configuration" leaf of the project tree...

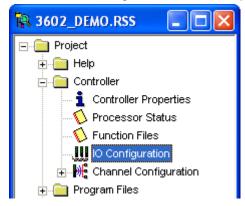

Figure 6.1 I/O Configuration Tree

The I/O Configuration window will open.

- 3) Select the slot where the 3602 will be installed.
- 4) In the *Current Cards Available* pane on the right, double click on "Other-Requires I/O Card Type ID". You may have to scroll down to the bottom of the list to see the "Other" card type.

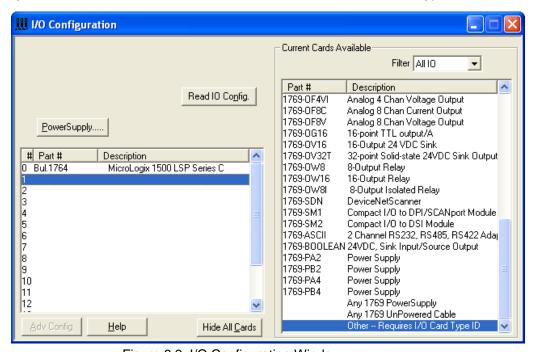

Figure 6.2 I/O Configuration Window

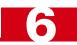

### Add the 3602 to Your Project (continued)

5) When you double click on the "Other" card type, the I/O Slot Configuration window shown in figure 6.3 appears. Fill in the fields with the data shown in the figure to correctly configure the slot for the 3602 and click the [OK] button. Note that if you enter this data, close the I/O Slot Configuration Window, and re-open it, the "Input Bits:" and "Output Bits:" fields will no longer appear.

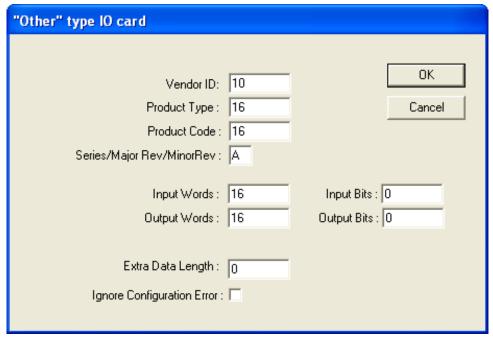

Figure 6.3 3602 I/O Slot Configuration Data

6) Repeat steps 1 through 5 for each additional 3602 you wish to add to your project.

### Finding the 3602 in Your Project

Each 3602 module will appear in the I/O Configuration section of your project tree with the part number of "OTHER" and a description of "I/O Module - ID Code = 16". If you have multiple 3602 modules in your project, they will all have the same part number and description.

#### Data Location

Input Data (data from the 3602 to the PLC) will appear in the Input Image Table registers I:X.0 to I:X.15, where X is the module's slot number.

Output Data (data from the PLC to the 3602) must be written to the Output Image Table registers O:X.0 to O:X.15, where X is the module's slot number.

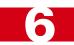

#### PLC I/O Errors

Your PLC may suffer from I/O Errors if your PLC program is relatively short. This is caused by the fact that the 3602 uses 16 Input data words and 16 Output data words and short PLC programs can be scanned faster than the module I/O can be transferred. The following code, which is also available in the sample program, can be used to increase the PLC scan time. The sample program is available on our website, www.amci.com, under the "Tech Library" heading.

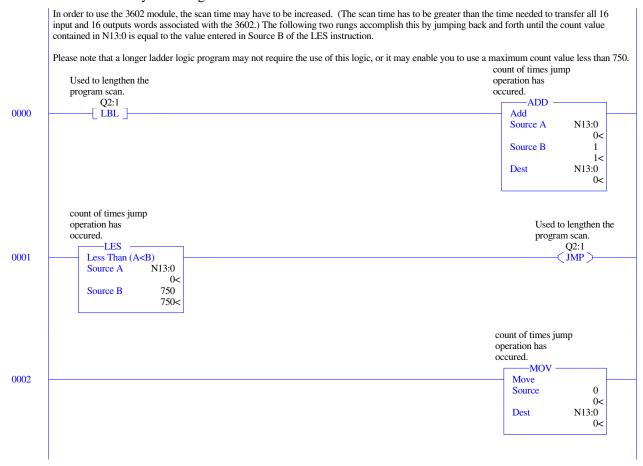

Figure 6.4 Ladder Logic to Prevent I/O Errors

# **CHAPTER 7**

# **RSLogix 5000 CONFIGURATION**

The 3602 requires 16 input words and 16 output words in order to communicate with a CompactLogix controller. This chapter outlines how to add a 3602 module to your CompactLogix project and configure the I/O.

You must use RSLogix 5000 version 18+ in order to assign the *required* RPI time of 3 milliseconds or greater to the 3602.

### Add the 3602 to Your Project

- 1) Open or create the RSLogix 5000 project in which you wish to use the 3602.
- 2) If need be, double click on the "I/O Configuration" branch to expand it and then right click on the "CompactBus Local" leaf of the project tree. Select "New Module..." from the drop down menu.

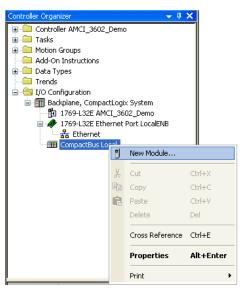

Figure 7.1 I/O Configuration Tree

The "Select Module" window will open.

3) Double click on the "Other" branch to open it and then double click on the "1769-MODULE" item to create a new Generic Module instance.

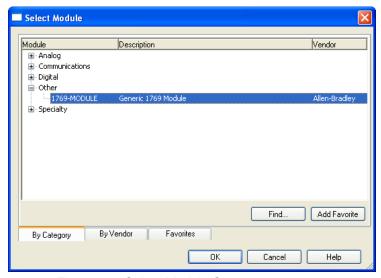

Figure 7.2 Select Module Screen

### Add the 3602 to Your Project (continued)

4) Once you double click on the "1769-MODULE" item, the "New Module" window appears. It's in this window that you configure the parameters for the 3602. The Name parameter can be any value but must start with a letter. The Description field can be any value. Note that the Comm Format field must be changed from "Input Data - INT" to "Data-INT" before the Output Connection parameters can be set. Set the slot number to the module's location. The remaining parameters must be the same as shown in figure 7.3.

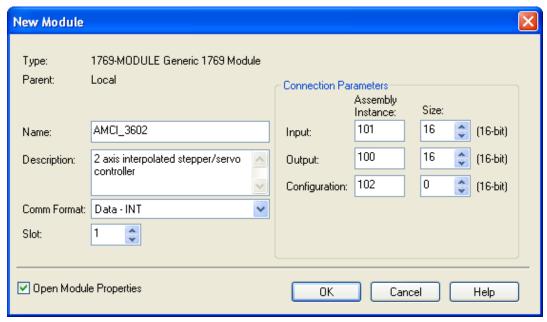

Figure 7.3 New Module Parameters

5) Make sure the *Open Module Properties* checkbox is checked and click the [OK] button. The "Module Properties" window will appear and the *Connection* tab should be selected. Because the 3602 uses a total of 32 I/O words, the RPI time must be set to 3 milliseconds or greater. If it is left at the default 2 milliseconds, the system will experience randow "Communication Lost" errors involving the 3602.

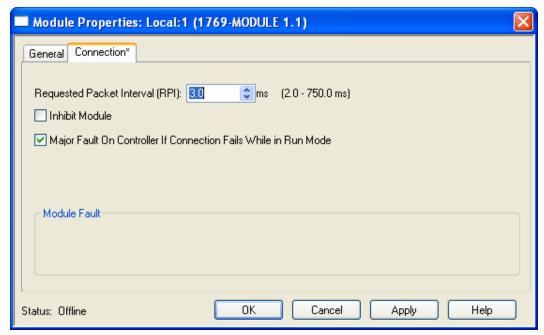

Figure 7.4 Setting the RPI Time

6) Click [OK] to finish configuring the 3602 slot.

# **RSLogix 5000 CONFIGURATION**

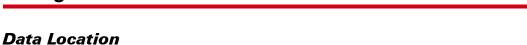

After being properly configured, the 3602 module will appear in the project tree. Three new data tags will have been created for it:

- ➤ Local:X.I.Data[Y] Input words for status and data
- ➤ Local:X.O.Data[Y] Output words for configuration and commands
- ➤ Local:X.C.Data[Y] Configuration word that is not used by the 3602

"X" is the slot number and "Y" is the word number.

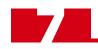

Notes

# **CHAPTER 8**

# **CONFIGURATION MODE DATA FORMAT**

The 3602 has two modes of operation, Configuration Mode, and Command Mode. This chapter describes the format of data written to and read from the module when it is in Configuration Mode.

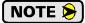

The 3602 will always power up with both axes in Command Mode and report a configuration error. An axis must be configured before you can issue move commands to the axis. Note that the two axes are independent, and it is acceptable to have one axis in Configuration Mode while the other is in Command Mode. However, both axes must be properly configured and in Command Mode before you can issue Interpolated Move commands.

### **Output Data Format**

The following table shows the format of the output image table words when writing configuration data to both axes of the 3602.

| Word<br>O:X | Axis | Function                  | Units        | Range                 |
|-------------|------|---------------------------|--------------|-----------------------|
| 0           | 1    | Configuration Bits MSW    |              | See Description Below |
| 1           | 1    | Configuration Bits LSW    |              | See Description Below |
| 2           | 1    | Starting Speed MSW        | Stans/Sacond | 1 to 1,000,000        |
| 3           | 1    | Starting Speed LSW        | Steps/Second | 1 to 1,000,000        |
| 4           | 1    | Homing Timeout            | Seconds      | 0 to 300              |
| 5           | 1    | Reserved, Must be 16#0000 |              | 16#000                |
| 6           | 1    | Reserved, Must be 16#0000 |              | 16#000                |
| 7           | 1    | Reserved, Must be 16#0000 |              | 16#000                |
| 8           | 2    | Configuration Bits MSW    |              | See Description Below |
| 9           | 2    | Configuration Bits LSW    |              | See Description Below |
| 10          | 2    | Starting Speed MSW        | Stans/Sasand | 1 to 1 000 000        |
| 11          | 2    | Starting Speed LSW        | Steps/Second | 1 to 1,000,000        |
| 12          | 2    | Homing Timeout            | Seconds      | 0 to 300              |
| 13          | 2    | Reserved, Must be 16#0000 |              | 16#000                |
| 14          | 2    | Reserved, Must be 16#0000 |              | 16#000                |
| 15          | 2    | Reserved, Must be 16#0000 |              | 16#000                |

Table 8.1 Output Data Format - Configuration Data

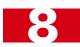

# **Configuration Bits MSW**

Word 0 configures Axis 1, Word 8 configures Axis 2

|                     |                                 |    |    |    |                                                |    |    | Set                                          | The      | se B | its 1 | Го |   |   |   |   |   |
|---------------------|---------------------------------|----|----|----|------------------------------------------------|----|----|----------------------------------------------|----------|------|-------|----|---|---|---|---|---|
| To Make The         | ese Settings                    | 15 | 14 | 13 | 12                                             | 11 | 10 | 9                                            | 8        | 7    | 6     | 5  | 4 | 3 | 2 | 1 | 0 |
| Cantaga Innast      | Disabled                        |    |    |    | <u>.</u>                                       |    |    |                                              |          |      |       |    |   |   |   |   | 0 |
| Capture Input       | Enabled                         |    |    |    | erc                                            |    |    | 5                                            | 5        |      |       |    |   |   |   |   | 1 |
| External Innut      | Disabled                        |    |    |    | are Reserved. They must always be set to zero. |    |    | cace of too od avewle tour word Thousand ore | Ĭ        |      |       |    |   |   |   | 0 |   |
| External Input      | Enabled                         |    |    |    | et t                                           |    |    | *                                            | <u>.</u> |      |       |    |   |   |   | 1 |   |
| Home Input          | Disabled                        |    |    |    | Š                                              |    |    | Č                                            | ט<br>ס   |      |       |    |   |   | 0 |   |   |
| Home mput           | Enabled                         |    |    |    | ă                                              |    |    | 2                                            | 2        |      |       |    |   |   | 1 |   |   |
|                     | Not Used                        |    |    |    | ays                                            |    |    | 9                                            | 5        |      |       |    | 0 | 0 |   |   |   |
| CW Input            | CW Limit Switch                 |    |    |    | <u>×</u>                                       |    |    | 5                                            | <b>5</b> |      |       |    | 0 | 1 |   |   |   |
| C w Input           | E-Stop Input                    |    |    |    | t a                                            |    |    | 7                                            | 5        |      |       |    | 1 | 0 |   |   |   |
|                     | Do Not Use                      |    |    |    | Snc                                            |    |    | Č                                            | 2        |      |       |    | 1 | 1 |   |   |   |
|                     | Not Used                        |    |    |    |                                                |    |    | 3                                            |          |      | 0     | 0  |   |   |   |   |   |
| CCW Input           | CCW Limit Switch                |    |    |    | þe                                             |    |    | Š                                            | <u>פ</u> |      | 0     | 1  |   |   |   |   |   |
| CCW Input           | E-Stop Input                    |    |    |    | Ε.                                             |    |    | È                                            | -        |      | 1     | 0  |   |   |   |   |   |
|                     | Do Not Use                      |    |    |    | )ed                                            |    |    | 7                                            | ָ<br>ט   |      | 1     | 1  |   |   |   |   |   |
| Backplane Home      | Disabled                        |    |    |    | ē                                              |    |    | Ş                                            | 5        | 0    |       |    |   |   |   |   |   |
| Proximity Operation | Enabled                         |    |    |    | se?                                            |    |    | ò                                            | Š        | 1    |       |    |   |   |   |   |   |
| Output Pulse Type   | CW/CCW                          |    |    |    | e<br>E                                         |    | 0  | ٥                                            |          |      |       |    |   |   |   |   |   |
| Output Fulse Type   | Step & Direction                |    |    |    |                                                |    | 1  | č                                            | 5        |      |       |    |   |   |   |   |   |
| Cord Avis           | To Enable                       |    | 0  |    | 13                                             |    |    | 0                                            |          |      |       |    |   |   |   |   |   |
| Card Axis           | To Disable                      |    | 1  |    |                                                |    |    | oi<br>Oi                                     |          |      |       |    |   |   |   |   |   |
| Operation Mode for  | Command Mode                    | 0  |    |    | Bits 11                                        |    |    | <u>.</u>                                     | 3        |      |       |    |   |   |   |   |   |
| Axis                |                                 |    |    |    | <u>B</u>                                       |    |    | Ω                                            | 1        |      |       |    |   |   |   |   |   |
| Write in Your E     | Write in Your Bit Pattern Here: |    |    |    | 0                                              | 0  |    | 0                                            | 0        |      |       |    |   |   |   |   |   |

Table 8.2 Configuration Bits MSW

Do not set the Backplane Home Proximity Operation bit if you intend to only home to a Home Limit Switch. This bit should only be set if you need to use the Backplane Home Proximity bit to force the 3602 to ignore multiple triggers on the home input.

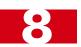

### **Configuration Bits LSW**

Word 1 configures Axis 1, Word 9 configures Axis 2

|                    |                                 |                                 |  |    |    |    |    | Set | The | se B | its 7 | Го |   |   |   |   |   |  |  |  |  |
|--------------------|---------------------------------|---------------------------------|--|----|----|----|----|-----|-----|------|-------|----|---|---|---|---|---|--|--|--|--|
| To Make Th         | To Make These Settings          |                                 |  | 13 | 12 | 11 | 10 | 9   | 8   | 7    | 6     | 5  | 4 | 3 | 2 | 1 | 0 |  |  |  |  |
| Capture Input      | Active Low <sup>†</sup> (NC)    |                                 |  |    |    |    |    |     |     |      |       |    |   |   |   |   | 0 |  |  |  |  |
| Active State       | Active High <sup>‡</sup> (NO)   |                                 |  |    |    |    |    |     |     |      |       |    |   |   |   |   | 1 |  |  |  |  |
| External Input     | Active Low (NC)                 |                                 |  |    |    |    |    |     |     |      |       |    |   |   |   | 0 |   |  |  |  |  |
| Active State       | Active High (NO)                |                                 |  |    |    |    |    |     |     |      |       |    |   |   |   | 1 |   |  |  |  |  |
| Home Input         | Active Low (NC)                 |                                 |  |    |    |    |    |     |     |      |       |    |   |   | 0 |   |   |  |  |  |  |
| Active State       | Active High (NO)                |                                 |  |    |    |    |    |     |     |      |       |    |   |   | 1 |   |   |  |  |  |  |
| CW (or E-Stop)     | Active Low (NC)                 |                                 |  |    |    |    |    |     |     |      |       |    |   | 0 |   |   |   |  |  |  |  |
| Input Active State | Active High (NO)                |                                 |  |    |    |    |    |     |     |      |       |    |   | 1 |   |   |   |  |  |  |  |
| CCW (or E-Stop)    | Active Low (NC)                 |                                 |  |    |    |    |    |     |     |      |       |    | 0 |   |   |   |   |  |  |  |  |
| Input Active State | Active High (NO)                |                                 |  |    |    |    |    |     |     |      |       |    | 1 |   |   |   |   |  |  |  |  |
| Write in Your      | Write in Your Bit Pattern Here: |                                 |  | 0  | 0  | 0  | 0  | 0   | 0   | 0    | 0     | 0  |   |   |   |   |   |  |  |  |  |
|                    |                                 | Bits 5 through 15 are Reserved. |  |    |    |    |    |     |     |      |       |    |   | - |   |   |   |  |  |  |  |

- † Active Low inputs are considered active when they are not conducting current. (Voltage on the input is between 0Vdc and 2Vdc.)
- ‡ Active High inputs are considered active when they are conducting current. (Voltage on the input is between 8Vdc and 24Vdc.)

Table 8.3 Configuration Bits LSW

They must always be set to zero.

### **Starting Speed**

The Starting Speed parameter sets the step frequency that all moves begin and end at. Portions of a homing operation are also performed at this speed. This parameter is used to avoid a low frequency resonance point when starting a move. This parameter is also useful in micro-stepping applications when it is not necessary to accelerate from a full stop. The range of the Starting Speed parameter is 1 to 1,000,000 steps per second. Because this value can be greater than 16 bits, this parameter is split into two 16 bit words when put into the Output Image Table. The following table shows how to split the Starting Speed parameter value. The 3602 sample program, which is available from the AMCI website, contains a sub-routine called *Separate* that shows how to perform this function in ladder logic.

| Desired Value (dec) | Desired Value (hex) | MSW (hex) | MSW (dec) | LSW (hex) | LSW (dec) |
|---------------------|---------------------|-----------|-----------|-----------|-----------|
| 999                 | 16#0000:03E7        | 16#0000   | 0         | 16#03E7   | 999       |
| 50,800              | 16#0000:C670        | 16#0000   | 0         | 16#C670   | -14,736   |
| 94,784              | 16#0001:7240        | 16#0001   | 1         | 16#7240   | 29,248    |

Table 8.4 Starting Speed Sample Values

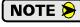

- 1) As a suggestion, a Starting Speed that is equal to the square root of the acceleration rate will create a profile without any jumps in velocity at the beginning of the move profile. The same holds true for the end of the move profile if the Starting Speed is equal to the square root of the deceleration rate.
- 2) The Starting Speed can always be programmed in the range of 1 to 1,000,000 steps per second. Note that the module's 24Vdc open collector outputs are limited to a maximum output frequency of 150,000 steps per second.

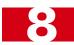

### **Homing Timeout**

The Homing Timeout parameter defines how long a homing operation will be allowed to continue before motion stops and the 3602 sets its *Home Invalid* status bit. (The *Home Invalid* status bit is available when the axis is in Command Mode.) The Homing Timeout parameter has a range of 0 to 300 seconds. Setting this parameter to a value of 0 disables this feature and the 3602 will search for the home marker until it finds it or the command is aborted by the PLC.

### Input Data Format

While in Configuration Mode, the input registers assigned to the 3602 will echo back the last configuration data written to the axis. The only exceptions are bits 13 through 15 in the Configuration Bits MSW of each axis.

The following table shows the format of the input image table words when both axes are in Configuration Mode. Note that the two axes are completely independent, and it is acceptable to have one axis in Configuration Mode while the other is in Command Mode.

| Word<br>I:X | Axis | Description                                            |
|-------------|------|--------------------------------------------------------|
| 0           | 1    | Mirror of Configuration Bits MSW, (Bits 0 – 12)*       |
| 1           | 1    | Mirror of Configuration Bits LSW                       |
| 2           | 1    | Mirror of Starting Speed MSW                           |
| 3           | 1    | Mirror of Starting Speed LSW                           |
| 4           | 1    | Mirror of Homing Timeout                               |
| 5           | 1    | Not used in Configuration Mode, will always be 16#0000 |
| 6           | 1    | Not used in Configuration Mode, will always be 16#0000 |
| 7           | 1    | Not used in Configuration Mode, will always be 16#0000 |
| 8           | 2    | Mirror of Configuration Bits MSW, (Bits 0 – 12)*       |
| 9           | 2    | Mirror of Configuration Bits LSW                       |
| 10          | 2    | Mirror of Starting Speed MSW                           |
| 11          | 2    | Mirror of Starting Speed LSW                           |
| 12          | 2    | Mirror of Homing Timeout                               |
| 13          | 2    | Not used in Configuration Mode, will always be 16#0000 |
| 14          | 2    | Not used in Configuration Mode, will always be 16#0000 |
| 15          | 2    | Not used in Configuration Mode, will always be 16#0000 |

<sup>\*</sup> Bits 13 - 15 are global status bits and are described on the following page.

Table 8.5 Input Data Format - Configuration Mode

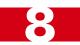

#### **Global Status Bits**

### Word 0 contains Status Bits for Axis 1, Word 8 contains Status Bits for Axis 2

The upper three bits of each mirror of the *Configuration Bits MSW* words are used to report the status of the axis. These bits have same meaning regardless of the mode the axis is in. While in Configuration mode, they do not echo back the last values of these bits written to the 3602. The figure below shows meaning of each of these status bits.

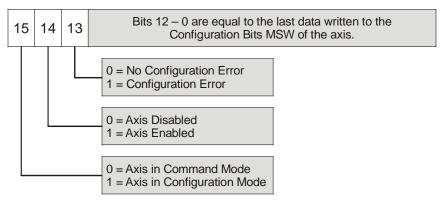

Figure 8.1 Global Status Bits

### **Invalid Configurations**

The following section lists the configuration settings that cause the *Configuration Error* bit of the axis to be set when an invalid configuration is written to it. I:X.0/13 is the Configuration Error bit for axis 1 and I:X.8/13 is the Configuration Error bit for axis 2, where "X" is the slot number of the 3602.

In the following tables, all bit places that do not show a value are "don't care" terms for that error.

### **Configuration Bits MSW**

# Word 0 configures Axis 1, Word 8 configures Axis 2

|                | If these bits are set as shown |    |                              |   |  |   |   |  |   |   |   |   |   |   |   |                                                                         |
|----------------|--------------------------------|----|------------------------------|---|--|---|---|--|---|---|---|---|---|---|---|-------------------------------------------------------------------------|
| 15             | 14                             | 13 | 3 12 11 10 9 8 7 6 5 4 3 2 1 |   |  |   |   |  |   |   |   | 3 | 2 | 1 | 0 | a Configuration Error will result because:                              |
|                |                                | 1  | 1                            | 1 |  | 1 | 1 |  |   |   |   |   |   |   |   | ANY of the reserved bits are set                                        |
| 1 <sup>†</sup> |                                |    |                              |   |  |   |   |  |   |   | 1 | 1 |   |   |   | Configuration tried to use an invalid setting for the CW/E-Stop Input.  |
|                |                                |    |                              |   |  |   |   |  | 1 | 1 |   |   |   |   |   | Configuration tried to use an invalid setting for the CCW/E-Stop Input. |

Table 8.6 Configuration Bits MSW Errors

† This bit is always set when in Configuration Mode

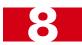

## Invalid Configurations (continued)

### **Configuration Bits LSW**

Word 1 configures Axis 1, Word 9 configures Axis 2

| If these bits are set as shown |    |    |                        |   |   |   |   |   |   |   |   |   |   |                                            |  |                                  |
|--------------------------------|----|----|------------------------|---|---|---|---|---|---|---|---|---|---|--------------------------------------------|--|----------------------------------|
| 15                             | 14 | 13 | 3 12 11 10 9 8 7 6 5 4 |   |   |   |   |   | 4 | 3 | 2 | 1 | 0 | a Configuration Error will result because: |  |                                  |
| 1                              | 1  | 1  | 1                      | 1 | 1 | 1 | 1 | 1 | 1 | 1 |   |   |   |                                            |  | ANY of the reserved bits are set |

Table 8.7 Configuration Bits LSW Errors

### **Starting Speed Parameter**

The Starting Speed parameter must not be outside its range of 1 to 1,000,000. This means that a value of zero *will* cause an error. Because the value can be greater than sixteen bits in length, you must consider the values of both the MSW and LSW. Combined, then cannot exceed a hexadecimal value of 16#000F:4240.

### **Homing Timeout Parameter**

This parameter must be in the range of 0 to 300 decimal, 16#0000 to 16#012C in hexadecimal.

#### **Reserved Words**

The three reserved words in the configuration programming blocks for each axis must always be zero.

# **CHAPTER 9**

# **COMMAND MODE DATA FORMAT**

Once properly configured, the 3602 can be placed in Command Mode. Moves can only be performed while in Command Mode. Output words are used to command the axis, while the input words are used to report back its status. As in Configuration Mode, the first eight of the sixteen I/O words are associated with axis 1, and the second eight words are associated with axis 2. Interpolated Move commands use all sixteen words.

#### Multi-Word Parameters

Most of the values used to program the 3602, as well as values reported back to the PLC, can exceed  $\pm 32,768$  counts. Therefore, they require two words of storage and they are transmitted as 32 bit values. The least significant word (LSW) contains the lower sixteen bits of the value and the most significant word (MSW) contains the remaining bits. When determining the values needed when programming the 3602, it is easiest to convert the parameter value to hexadecimal and enter these values into your data table. (The MicroLogix always shows 16 bit values in 2's-compliment notation. Sixteen bit values between 32,768 and 65,535 will appear as negative numbers when viewed as decimals.

| Value (dec) | Value (hex)  | MSW (hex) | MSW (dec) | LSW (hex) | LSW (dec) |
|-------------|--------------|-----------|-----------|-----------|-----------|
| 50,800      | 16#0000:C670 | 16#0000   | 0         | 16#C670   | -14,736   |
| 16,702,650  | 16#00FE:DCBA | 16#00FE   | 254       | 16#DCBA   | -9030     |
| -16,702,650 | 16#FF01:2346 | 16#FF01   | -255      | 16#2346   | 9,030     |

Table 9.1 Multi-word Data Format

### **Output Data Format**

The following tables shows the format of the output image table words when writing command data to both axes of the 3602. The left table shows command data when writing single-axis commands. The table on the right shows command data when writing Interpolated Commands.

| Word<br>O:X | Axis | Standard Move<br>Functions                 |
|-------------|------|--------------------------------------------|
| 0           | 1    | Command Bits MSW                           |
| 1           | 1    | Command Bits LSW                           |
| 2           | 1    |                                            |
| 3           | 1    | Command Parameters                         |
| 4           | 1    | Wandmaanina dananda                        |
| 5           | 1    | Word meaning depends<br>on the command set |
| 6           | 1    | to the 3602                                |
| 7           | 1    |                                            |
| 8           | 2    | Configuration Bits MSW                     |
| 9           | 2    | Configuration Bits LSW                     |
| 10          | 2    |                                            |
| 11          | 2    | Command Parameters                         |
| 12          | 2    | Wordmagning dans: J-                       |
| 13          | 2    | Word meaning depends<br>on the command set |
| 14          | 2    | to the 3602                                |
| 15          | 2    |                                            |

| Word<br>O:X | Interpolated Move<br>Functions             |
|-------------|--------------------------------------------|
| 0           | Command Bits MSW                           |
| 1           | Command Bits LSW                           |
| 2           | Interpolated Speed                         |
| 3           | interpolated speed                         |
| 4           | Interpolated Acceleration                  |
| 5           | Interpolated Deceleration                  |
| 6           | EndPointX Value (Axis1)                    |
| 7           | Endi onitiza varue (Azist)                 |
| 8           | Reserved, Must be 16#0000                  |
| 9           | Reserved, Must be 16#0000                  |
| 10          | EndPointY Value (Axis2)                    |
| 11          | Endrome 1 value (Axis2)                    |
| 12          |                                            |
| 13          | Word meaning depends<br>on the command set |
| 14          | to the 3602                                |
| 15          |                                            |

Table 9.2 Output Data Formats - Command Data

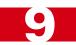

### **Command Bits MSW**

### Word 0 configures Axis 1, Word 8 configures Axis 2

The Command Bits MSW is used to control the motion of the axis. Consequently, only one bit in the word can be on at a time. AMCI strongly suggests that you use MOV or COP instructions when setting this word instead of bit instructions to set and reset the individual bits. On CompactLogix platforms, the CPS instruction can also be used.

| MSW value (hex) | # of bit set | Description                                                                                                    |
|-----------------|--------------|----------------------------------------------------------------------------------------------------|
| 16#0000         | None         | This word must equal zero when performing any Interpolated Move.                                                  |
| 16#0001         | 0            | Perform an ABSOLUTE MOVE                                                                                          |
| 16#0002         | 1            | Perform an RELATIVE MOVE                                                                                          |
| 16#0004         | 2            | Perform a HOLD MOVE operation                                                                                     |
| 16#0008         | 3            | Perform a RESUME MOVE operation                                                                                   |
| 16#0010         | 4            | Perform an IMMEDIATE STOP operation                                                                               |
| 16#0020         | 5            | Perform a +FIND HOME (CW) operation                                                                               |
| 16#0040         | 6            | Perform a –FIND HOME (CCW) operation                                                                              |
| 16#0080         | 7            | Perform one of the following based on Command<br>Parameter data:  1) +JOG MOVE (CW)  2) +REGISTRATION MOVE (CW)   |
| 16#0100         | 8            | Perform one of the following based on Command<br>Parameter data:  1) –JOG MOVE (CCW)  2) –REGISTRATION MOVE (CCW) |
| 16#0200         | 9            | PRESET the current position. This command can also be used to reset the <i>Move Complete</i> status bit.          |
| 16#0800         | 11           | RESET COMMAND ERRORS                                                                                              |
| 16#1000         | 12           | Run +BLEND MOVE PROFILE (CW)                                                                                      |
| 16#2000         | 13           | Run –BLEND MOVE PROFILE (CCW)                                                                                     |

Table 9.3 Command Bits MSW

The remaining three bits of this word are bits 10, 14 and 15.

➤ Bit 10: Reserved: This bit must always be zero.

➤ Bit 14: Reserved: This bit must always be zero.

➤ Bit 15: MODE CONTROL Bit: A '0' places the 3602 in Command Mode.

A '1' places the 3602 in Configuration Mode.

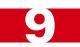

### **Command Bits LSW**

Word 1 configures Axis 1, Word 9 configures Axis 2

|                                            |                                     |          |             |    |    |    |    | Set | The       | se E | Bits | То   |   |        |   |    |      |   |   |
|--------------------------------------------|-------------------------------------|----------|-------------|----|----|----|----|-----|-----------|------|------|------|---|--------|---|----|------|---|---|
| To Make The                                | ese Settings                        | 15       | 14          | 13 | 12 | 11 | 10 | 9   | 8         | 7    | 6    | 5    | 4 | 3      | 2 | 1  | 0    |   |   |
|                                            | Constant                            |          |             |    |    |    |    |     |           |      |      |      |   |        |   | 0  | 0    |   |   |
| Acceleration Type                          | Constant                            |          |             |    |    |    |    |     |           |      |      |      |   |        |   | 1  | 0    |   |   |
| Acceleration Type                          | Triangular S                        |          | _<br>_<br>_ |    |    |    |    |     |           |      |      |      |   |        |   |    |      | 0 | 1 |
|                                            | Trapezoidal S                       |          |             |    |    |    |    |     |           |      |      |      |   |        |   |    |      | 1 | 1 |
| Registration Move                          | To leave value as is                |          |             |    |    |    |    |     |           |      |      |      |   |        |   | 0  |      |   |   |
| Distance To program value                  |                                     |          |             |    |    |    |    |     |           |      |      |      |   |        | 1 |    |      |   |   |
| Program Blend Disabled                     |                                     |          |             |    |    |    |    |     |           |      |      |      | 0 |        |   |    |      |   |   |
| Move Enabled                               |                                     | Zero     |             |    |    |    |    |     | Zero      |      |      |      | 1 | Zero   |   |    |      |   |   |
| Blend Move                                 | Blend Move Accept New Block         |          |             |    |    |    |    |     |           |      |      | 0→1  |   |        |   |    |      |   |   |
| Transmit                                   | Acknowledge OK'd                    | Must Be  |             |    |    |    |    |     |           |      | Be   |      |   | 1→0    |   | Be |      |   |   |
| Backplane Home                             | Not Near Home                       |          |             |    |    |    |    |     |           |      | st   |      | 0 |        |   | st |      |   |   |
| Proximity                                  | Near Home                           |          |             |    | ₹  |    |    |     |           |      |      | Must |   | 1      |   |    | Must |   |   |
| C.D. Outmut State                          | OFF                                 | _        |             |    |    |    |    |     |           | 0    |      |      |   | _      |   |    |      |   |   |
| G.P. Output State                          | ON                                  | Ş        |             |    |    |    |    |     | Z         | 1    |      |      |   | served |   |    |      |   |   |
| Run any command in                         | Command Bits MSW                    | Reserved | 0           | 0  | 0  | 0  | 0  | 0   | Reserved, |      |      |      |   | se     |   |    |      |   |   |
| Run a Relative Interp                      | olated Move                         | Re       |             |    |    |    |    | 0   | Re        |      |      |      |   | Re     |   |    |      |   |   |
| Run an Absolute Inte                       | erpolated Move                      |          |             |    |    |    |    | 1   |           |      |      |      |   |        |   |    |      |   |   |
| Run a Linear Interpo                       | lated Move                          |          | 0           | 0  | 0  | 0  | 1  | 0/1 |           |      |      |      |   |        |   |    |      |   |   |
| Run a Via Point Circular Interpolated Move |                                     |          | 0           | 0  | 0  | 1  | 0  | 0/1 |           |      |      |      |   |        |   |    |      |   |   |
| Run a CW Center Point Circular Int. Move   |                                     |          | 0           | 0  | 1  | 0  | 0  | 0/1 |           |      |      |      |   |        |   |    |      |   |   |
| Run a CCW Center Point Circular Int. Move  |                                     |          | 0           | 1  | 0  | 0  | 0  | 0/1 |           |      |      |      |   |        |   |    |      |   |   |
| Run a CW Radius Ci                         | rcular Int. Move                    |          | 1           | 0  | 1  | 0  | 0  | 0/1 |           |      |      |      |   |        |   |    |      |   |   |
| Run a CCW Radius (                         | Lun a CCW Radius Circular Int. Move |          |             | 1  | 0  | 0  | 0  | 0/1 |           |      |      |      |   |        |   |    |      |   |   |

Table 9.4 Command Bits LSW

### **Command Bits Must Transition**

Commands, including Interpolated Move commands, are only accepted when the command bit makes a  $0\rightarrow1$  transition.

The easiest way to make sure the command bits are zero before writing a new command is by using MOV instructions to clear the *Command Bits MSW* and *Command Bits LSW* words before writing the next command. The Command Bits MSW word can always have a value of zero written into it. The Command Bits LSW will need a value of zero or 128, (16#0080) depending on the state of the General Purpose Output State bit.

Refer to the 3602 sample program on the www.amci.com website for an example.

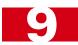

# Single Axis Command Blocks

The following section lists the output data format for the different commands.

### **Absolute Move**

| Axis 1<br>Word | Axis 2<br>Word | Function             | Units        | Range                                                 |
|----------------|----------------|----------------------|--------------|-------------------------------------------------------|
| 0              | 8              | Command Bits MSW     |              | 16#0001                                               |
| 1              | 9              | Command Bits LSW     |              | See pg. 55                                            |
| 2              | 10             | Target Position MSW  | Q.           | ±1,073,741,823                                        |
| 3              | 11             | Target Position LSW  | Steps        | (16#C000:001 to<br>16#3FFF:FFF)                       |
| 4              | 12             | Programmed Speed MSW | Steps/Second | Configured Starting Speed to 1,000,000 (16#000F:4240) |
| 5              | 13             | Programmed Speed LSW | Steps/Second | 1,000,000 (16#000F:4240)                              |
| 6              | 14             | Acceleration         | Steps/ms/sec | 1 to 2000                                             |
| 7              | 15             | Deceleration         | Steps/ms/sec | 1 to 2000                                             |

Table 9.5 Absolute Move Command Block

### **Relative Move**

| Axis 1<br>Word | Axis 2<br>Word | Function              | Units        | Range                                                 |
|----------------|----------------|-----------------------|--------------|-------------------------------------------------------|
| 0              | 8              | Command Bits MSW      |              | 16#0002                                               |
| 1              | 9              | Command Bits LSW      |              | See pg. 55                                            |
| 2              | 10             | Relative Position MSW | C,           | ±1,073,741,823                                        |
| 3              | 11             | Relative Position LSW | Steps        | (16#C000:001 to<br>16#3FFF:FFF)                       |
| 4              | 12             | Programmed Speed MSW  | Steps/Second | Configured Starting Speed to 1,000,000 (16#000F:4240) |
| 5              | 13             | Programmed Speed LSW  | Steps/Second | 1,000,000 (16#000F:4240)                              |
| 6              | 14             | Acceleration          | Steps/ms/sec | 1 to 2000                                             |
| 7              | 15             | Deceleration          | Steps/ms/sec | 1 to 2000                                             |

Table 9.6 Relative Move Command Block

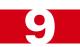

#### **Hold Move**

| Axis 1<br>Word | Axis 2<br>Word | Function         | Units | Range                     |
|----------------|----------------|------------------|-------|---------------------------|
| 0              | 8              | Command Bits MSW |       | 16#0004                   |
| 1              | 9              | Command Bits LSW |       | See pg. 55 and Note below |
| 2              | 10             | Unused           |       | (See Note below)          |
| 3              | 11             | Unused           |       | (See Note below)          |
| 4              | 12             | Unused           |       | (See Note below)          |
| 5              | 13             | Unused           |       | (See Note below)          |
| 6              | 14             | Unused           |       | (See Note below)          |
| 7              | 15             | Unused           |       | (See Note below)          |

Table 9.7 Hold Move Command Block

Unused words are ignored by the 3602 and can be any value, including parameter values from the previous Absolute or Relative Move command. The Command Bits LSW word can also be left at its previous value or the word can be set to 16#0000 to have the General Purpose Output off, or 16#0080 to have the General Purpose Output on.

#### **Resume Move**

| Axis 1<br>Word | Axis 2<br>Word | Function             | Units        | Range                                                 |
|----------------|----------------|----------------------|--------------|-------------------------------------------------------|
| 0              | 8              | Command Bits MSW     |              | 16#0008                                               |
| 1              | 9              | Command Bits LSW     |              | See pg. 55 and Note 1 below                           |
| 2              | 10             | Unused               |              | (See Note 2 below)                                    |
| 3              | 11             | Unused               |              | (See Note 2 below)                                    |
| 4              | 12             | Programmed Speed MSW | Stone/Second | Configured Starting Speed to 1,000,000 (16#000F:4240) |
| 5              | 13             | Programmed Speed LSW | Steps/Second | 1,000,000 (16#000F:4240)                              |
| 6              | 14             | Acceleration         | Steps/ms/sec | 1 to 2000                                             |
| 7              | 15             | Deceleration         | Steps/ms/sec | 1 to 2000                                             |

Table 9.8 Resume Move Command Block

- 1) When resuming an Interpolated Move, the command bits in the Command Bits LSW word must be reset. Therefore, this word can be set to 16#0000 to have the General Purpose Output off, or 16#0080 to have the General Purpose Output on.
- 2) Unused words are ignored by the 3602 and can be any value, including parameter values from the previous Absolute or Relative Move command.

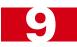

### **Immediate Stop**

| Axis 1<br>Word | Axis 2<br>Word | Function         | Units | Range                       |
|----------------|----------------|------------------|-------|-----------------------------|
| 0              | 8              | Command Bits MSW |       | 16#0010                     |
| 1              | 9              | Command Bits LSW |       | See pg. 55 and Note 1 below |
| 2              | 10             | Unused           |       | (See Note 2 below)          |
| 3              | 11             | Unused           |       | (See Note 2 below)          |
| 4              | 12             | Unused           |       | (See Note 2 below)          |
| 5              | 13             | Unused           |       | (See Note 2 below)          |
| 6              | 14             | Unused           |       | (See Note 2 below)          |
| 7              | 15             | Unused           |       | (See Note 2 below)          |

Table 9.9 Immediate Stop Command Block

- 1) When running an Interpolate Move, the 3602 requires an Immediate Stop command on channel 1. An Immediate Stop instruction on channel 1 stops the move and the motor position values on both axes becomes invalid. An Immediate Stop instruction on channel 2 will not stop the move but the 3602 will issue a Command Error message on channel 1.
- 2) Unused words are ignored by the 3602 and can be any value, including parameter values from the previous Absolute or Relative Move command. The Command Bits LSW word can also be left at its previous value or the word can be set to 16#0000 to have the General Purpose Output off, or 16#0080 to have the General Purpose Output on.

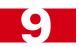

### +Find Home (CW)

| Axis 1<br>Word | Axis 2<br>Word | Function             | Units        | Range                                                 |
|----------------|----------------|----------------------|--------------|-------------------------------------------------------|
| 0              | 8              | Command Bits MSW     |              | 16#0020                                               |
| 1              | 9              | Command Bits LSW     |              | See pg. 55 and Note below                             |
| 2              | 10             | Reserved             |              | Must be 0                                             |
| 3              | 11             | Reserved             |              | Must be 0                                             |
| 4              | 12             | Programmed Speed MSW | Stong/Second | Configured Starting Speed to 1,000,000 (16#000F:4240) |
| 5              | 13             | Programmed Speed LSW | Steps/Second | 1,000,000 (16#000F:4240)                              |
| 6              | 14             | Acceleration         | Steps/ms/sec | 1 to 2000                                             |
| 7              | 15             | Deceleration         | Steps/ms/sec | 1 to 2000                                             |

Table 9.10 +Find Home (CW) Command Block

Only Constant Acceleration is available when homing the 3602 axis. Bit 0 of the Command Bits LSW must equal zero.

# -Find Home (CCW)

| Axis 1<br>Word | Axis 2<br>Word | Function             | Units        | Range                                                 |
|----------------|----------------|----------------------|--------------|-------------------------------------------------------|
| 0              | 8              | Command Bits MSW     |              | 16#0040                                               |
| 1              | 9              | Command Bits LSW     |              | See pg. 55 and Note below                             |
| 2              | 10             | Reserved             |              | Must be 0                                             |
| 3              | 11             | Reserved             |              | Must be 0                                             |
| 4              | 12             | Programmed Speed MSW | Steps/Second | Configured Starting Speed to 1,000,000 (16#000F:4240) |
| 5              | 13             | Programmed Speed LSW | Steps/Second | 1,000,000 (16#000F:4240)                              |
| 6              | 14             | Acceleration         | Steps/ms/sec | 1 to 2000                                             |
| 7              | 15             | Deceleration         | Steps/ms/sec | 1 to 2000                                             |

Table 9.11 +Find Home (CW) Command Block

Only Constant Acceleration is available when homing the 3602 axis. Bit 0 of the Command Bits LSW must equal zero.

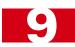

# +Jog Move (CW)

| Axis 1<br>Word | Axis 2<br>Word | Function             | Units        | Range             |
|----------------|----------------|----------------------|--------------|-------------------|
| 0              | 8              | Command Bits MSW     |              | 16#0080           |
| 1              | 9              | Command Bits LSW     |              | See pg. 55        |
| 2              | 10             | Reserved             |              | Must be 0         |
| 3              | 11             | Reserved             |              | Must be 0         |
| 4              | 12             | Programmed Speed MSW | Steps/Second | 1 to 1,000,000    |
| 5              | 13             | Programmed Speed LSW | Steps/Second | 1 to 16#000F:4240 |
| 6              | 14             | Acceleration         | Steps/ms/sec | 1 to 2000         |
| 7              | 15             | Deceleration         | Steps/ms/sec | 1 to 2000         |

Table 9.12 +Jog Move (CW) Command Block

# +Registration Move (CW)

| Axis 1<br>Word | Axis 2<br>Word | Function             | Units        | Range              |
|----------------|----------------|----------------------|--------------|--------------------|
| 0              | 8              | Command Bits MSW     |              | 16#0080            |
| 1              | 9              | Command Bits LSW     |              | See pg. 55         |
| 2              | 10             | Position Offset MSW  | Stone        | 1 to 1,073,741,823 |
| 3              | 11             | Position Offset LSW  | Steps        | 1 to 16#3FFF:FFFF  |
| 4              | 12             | Programmed Speed MSW | Steps/Second | 1 to 1,000,000     |
| 5              | 13             | Programmed Speed LSW | Steps/Second | 1 to 16#000F:4240  |
| 6              | 14             | Acceleration         | Steps/ms/sec | 1 to 2000          |
| 7              | 15             | Deceleration         | Steps/ms/sec | 1 to 2000          |

Table 9.13 +Registration (CW) Command Block

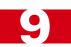

# -Jog Move (CCW)

| Axis 1<br>Word | Axis 2<br>Word | Function             | Units        | Range             |
|----------------|----------------|----------------------|--------------|-------------------|
| 0              | 8              | Command Bits MSW     |              | 16#0100           |
| 1              | 9              | Command Bits LSW     |              | See pg. 55        |
| 2              | 10             | Reserved             |              | Must be 0         |
| 3              | 11             | Reserved             |              | Must be 0         |
| 4              | 12             | Programmed Speed MSW | Steps/Second | 1 to 1,000,000    |
| 5              | 13             | Programmed Speed LSW | Steps/Second | 1 to 16#000F:4240 |
| 6              | 14             | Acceleration         | Steps/ms/sec | 1 to 2000         |
| 7              | 15             | Deceleration         | Steps/ms/sec | 1 to 2000         |

Table 9.14 -Jog Move (CCW) Command Block

### -Registration Move (CCW)

| Axis 1<br>Word | Axis 2<br>Word | Function             | Units        | Range              |
|----------------|----------------|----------------------|--------------|--------------------|
| 0              | 8              | Command Bits MSW     |              | 16#0100            |
| 1              | 9              | Command Bits LSW     |              | See pg. 55         |
| 2              | 10             | Position Offset MSW  | Stone        | 1 to 1,073,741,823 |
| 3              | 11             | Position Offset LSW  | Steps        | 1 to 16#3FFF:FFFF  |
| 4              | 12             | Programmed Speed MSW | Steps/Second | 1 to 1,000,000     |
| 5              | 13             | Programmed Speed LSW | Steps/Second | 1 to 16#000F:4240  |
| 6              | 14             | Acceleration         | Steps/ms/sec | 1 to 2000          |
| 7              | 15             | Deceleration         | Steps/ms/sec | 1 to 2000          |

Table 9.15 -Registration (CCW) Command Block

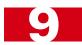

### **Preset Position**

| Axis 1<br>Word | Axis 2<br>Word | Function         | Units | Range                           |
|----------------|----------------|------------------|-------|---------------------------------|
| 0              | 8              | Command Bits MSW |       | 16#0200                         |
| 1              | 9              | Command Bits LSW |       | See pg. 55                      |
| 2              | 10             | New Position MSW | ć.    | ±1,073,741,823                  |
| 3              | 11             | New Position LSW | Steps | (16#C000:001 to<br>16#3FFF:FFF) |
| 4              | 12             | Reserved         |       | Must be 0                       |
| 5              | 13             | Reserved         |       | Must be 0                       |
| 6              | 14             | Reserved         |       | Must be 0                       |
| 7              | 15             | Reserved         |       | Must be 0                       |

Table 9.16 Preset Position Command Block

Presetting the position will also reset the Move Complete status bit.

### **Reset Errors**

| Axis 1<br>Word | Axis 2<br>Word | Function         | Units | Range                                             |
|----------------|----------------|------------------|-------|---------------------------------------------------|
| 0              | 8              | Command Bits MSW |       | 16#0800                                           |
| 1              | 9              | Command Bits LSW |       | 16#0000 or 16#0080<br>Only bit 7 (GPO) may be set |
| 2              | 10             | Reserved         |       | Must be 0                                         |
| 3              | 11             | Reserved         |       | Must be 0                                         |
| 4              | 12             | Reserved         |       | Must be 0                                         |
| 5              | 13             | Reserved         |       | Must be 0                                         |
| 6              | 14             | Reserved         |       | Must be 0                                         |
| 7              | 15             | Reserved         |       | Must be 0                                         |

Table 9.17 Reset Errors Command Block

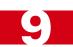

### Run +Blend Move Profile (CW)

| Axis 1<br>Word | Axis 2<br>Word | Function         | Units | Range                                             |
|----------------|----------------|------------------|-------|---------------------------------------------------|
| 0              | 8              | Command Bits MSW |       | 16#1000                                           |
| 1              | 9              | Command Bits LSW |       | 16#0000 or 16#0080<br>Only bit 7 (GPO) may be set |
| 2              | 10             | Reserved         |       | Must be 0                                         |
| 3              | 11             | Reserved         |       | Must be 0                                         |
| 4              | 12             | Reserved         |       | Must be 0                                         |
| 5              | 13             | Reserved         |       | Must be 0                                         |
| 6              | 14             | Reserved         |       | Must be 0                                         |
| 7              | 15             | Reserved         |       | Must be 0                                         |

Table 9.18 Run +Blend Move Profile (CW) Command Block

# Run -Blend Move Profile (CCW)

| Axis 1<br>Word | Axis 2<br>Word | Function         | Units | Range                                             |
|----------------|----------------|------------------|-------|---------------------------------------------------|
| 0              | 8              | Command Bits MSW |       | 16#2000                                           |
| 1              | 9              | Command Bits LSW |       | 16#0000 or 16#0080<br>Only bit 7 (GPO) may be set |
| 2              | 10             | Reserved         |       | Must be 0                                         |
| 3              | 11             | Reserved         |       | Must be 0                                         |
| 4              | 12             | Reserved         |       | Must be 0                                         |
| 5              | 13             | Reserved         |       | Must be 0                                         |
| 6              | 14             | Reserved         |       | Must be 0                                         |
| 7              | 15             | Reserved         |       | Must be 0                                         |

Table 9.19 Run -Blend Move Profile (CW) Command Block

### Set Min. Registration Move Distance

| Axis 1<br>Word | Axis 2<br>Word | Function               | Units | Range                                                   |  |  |
|----------------|----------------|------------------------|-------|---------------------------------------------------------|--|--|
| 0              | 8              | Command Bits MSW       |       | 16#0000                                                 |  |  |
| 1              | 9              | Command Bits LSW       |       | 16#0004 and GPO state bit<br>16#0004 or 16#0084 allowed |  |  |
| 2              | 10             | Min. Reg. Distance MSW | ζ.    | ±1,073,741,823                                          |  |  |
| 3              | 11             | Min. Reg. Distance LSW | Steps | (16#C000:001 to<br>16#3FFF:FFF)                         |  |  |
| 4              | 12             | Reserved               |       | Must be 0                                               |  |  |
| 5              | 13             | Reserved               |       | Must be 0                                               |  |  |
| 6              | 14             | Reserved               |       | Must be 0                                               |  |  |
| 7              | 15             | Reserved               |       | Must be 0                                               |  |  |

Table 9.20 Set Min. Reg. Move Distance Command Block

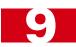

### **Programming Blend Move Profiles**

The previous *Run* +*Blend Move Profile* (*CW*) and *Run* –*Blend Move Profile* (*CCW*) sections on page 63 show the word values needed to perform a Blend Move. This section covers how to program a Blend Move Profile. A Blend Move Profile must be programmed into the 3602 before a Blend Move can be executed.

Multiple writes to the 3602 are required to program a single Blend Move Profile. The 3602 uses a simple handshaking protocol to control this transfer of data. Two bits in the Output Image Table and two bits in the Input Image Table are used in the transfer of data blocks.

The two bits in the Output Image Table were introduced in the *Command Bits LSW* section on page 55.

- ➤ Program Blend Profile (Bit 4 of Command Bits LSW) Must make a 0→1 transition to start the Blend Move Profile programming cycle and must remain a "1" while programming the Blend Move Profile.
- > Program Blend Profile Transmit (Bit 5 of Command Bits LSW) Make a 0→1 transition on this bit to tell the 3602 that new Blend Move Profile data is available. Make a 1→0 transition on this bit after the 3602 sets its *Program Blend Profile Acknowledge* bit in its Input Image Table data to complete the transfer of the block of data.

The two bits in the Input Image Table are introduced here. The remaining values in the Input Image Table are introduced in the following section.

- ➤ Program Blend Profile Acknowledge (Bit 9 of Status Bits LSW) This bit is used by the 3602 to tell the PLC when it has accepted a new data block, and when it is ready to receive the next data block.
- ➤ Invalid Blend Profile (Bit 9 of Status Bits MSW) This bit is used by the 3602 to tell the PLC when there was an error in the last Program Blend Profile data block sent to the module.

The following logical steps are used to program a Blend Move Profile.

- 1) Your PLC program writes the *Initial Profile Programming Block* to the 3602 with the *Program Blend Profile Transmit* bits both set to 1.
- 2) The 3602 responds by storing the information in the data block, setting the *Invalid Blend Profile* bit if there is an error in the data, and setting the *Program Blend Profile Acknowledge* bit.
- 3) When your PLC program see the *Program Blend Profile Acknowledge* bit set, check the value of the *Invalid Blend Profile* bit and act appropriately.
- 4) Your PLC program then needs to reset the *Program Blend Profile Transmit* bit.
- 5) The 3602 responds by resetting its Program Blend Profile Acknowledge bit.
- 6) a: If you have additional data blocks that must be sent to the 3602, repeat these instructions from step 1.
  - b: If you have sent the last data block, then reset the *Program Blend Profile* bit to end the programming cycle.

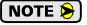

Five sample programs for the 3602 are available on our www.amci.com website. Some of them includes the sample code needed to program a Blend Move Profile.

Two different data blocks must be used when programming a Blend Move Profile. The first data block type programs the Number of Segments and the acceleration/deceleration types (Constant, Triangular S-Curve, Trapezoidal S-Curve), used between the segments. This must be the first data block written to the 3602 when programming a Blend Move Profile. The remaining data block type is used to program the Segment Length, the Target Speed, and the actual acceleration/deceleration value. This block is used multiple times in the programming cycle, once for each segment in the profile.

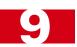

## **Programming Blend Move Profiles (continued)**

### **Initial Profile Programming Block**

| Axis 1<br>Word | Axis 2<br>Word | Function                    | Units                                    | Range                                                   |  |  |  |
|----------------|----------------|-----------------------------|------------------------------------------|---------------------------------------------------------|--|--|--|
| 0              | 8              | Command Bits MSW            |                                          | 16#0000                                                 |  |  |  |
| 1              | 9              | Command Bits LSW            |                                          | 16#0030 and GPO state bit<br>16#0030 or 16#00B0 allowed |  |  |  |
| 2              | 10             | Number of Segments          |                                          | 2 to 16                                                 |  |  |  |
| 3              | 11             | Acceleration Type MSW       | Programs Accel. Type for Segments 9 - 16 |                                                         |  |  |  |
| 4              | 12             | Acceleration Type LSW       | Programs Ac                              | ccel. Type for Segments 1 - 8                           |  |  |  |
| 5              | 13             | Deceleration Value and Type | Programs fina used at                    | Deceleration Value and Type the end of the profile.     |  |  |  |
| 6              | 14             | Reserved                    |                                          | Must be 0                                               |  |  |  |
| 7              | 15             | Reserved                    |                                          | Must be 0                                               |  |  |  |

Word 3 configures Segments 9 - 16 for Axis 1 Word 4 configures Segments 1 - 8 for Axis 1 Word 11 configures Segments 9 - 16 for Axis 2 Word 12 configures Segments 1 - 8 for Axis 2

| Set These Bits To                         |                        |    |    |    | То |    |    |   |   |   |   |   |   |   |   |   |   |
|-------------------------------------------|------------------------|----|----|----|----|----|----|---|---|---|---|---|---|---|---|---|---|
| To Make The                               | ese Settings           | 15 | 14 | 13 | 12 | 11 | 10 | 9 | 8 | 7 | 6 | 5 | 4 | 3 | 2 | 1 | 0 |
| A 1 .: TD                                 | Constant               |    |    |    |    |    |    |   |   |   |   |   |   |   |   | 0 | 0 |
| Acceleration Type<br>Segment 1 or 9       | Triangular S           |    |    |    |    |    |    |   |   |   |   |   |   |   |   | 0 | 1 |
| beginent 1 or y                           | Trapezoidal S          |    |    |    |    |    |    |   |   |   |   |   |   |   |   | 1 | 1 |
| Segment 2 or 10. Sar                      | ne values as segment 1 |    |    |    |    |    |    |   |   |   |   |   |   |   |   |   |   |
| Segment 3 or 11. Sar                      | ne values as segment 1 |    |    |    |    |    |    |   |   |   |   |   |   |   |   |   |   |
| Segment 4 or 12. Sar                      | ne values as segment 1 |    |    |    |    |    |    |   |   |   |   |   |   |   |   |   |   |
| Segment 5 or 13. Sar                      | ne values as segment 1 |    |    |    |    |    |    |   |   |   |   |   |   |   |   |   |   |
| Segment 6 or 14. Same values as segment 1 |                        |    |    |    |    |    |    |   |   |   |   |   |   |   |   |   |   |
| Segment 7 or 15. Same values as segment 1 |                        |    |    |    |    |    |    |   |   |   |   |   |   |   |   |   |   |
| Segment 8 or 16. Sar                      | ne values as segment 1 |    |    |    |    |    |    |   |   |   |   |   |   |   |   |   |   |

### Word 5 configures Axis 1, Word 13 configure Axis 2

|                        |               |    | Set These Bits To |    |    |    |                              |   |   |   |   |       |     |   |   |   |   |
|------------------------|---------------|----|-------------------|----|----|----|------------------------------|---|---|---|---|-------|-----|---|---|---|---|
| To Make These Settings |               | 15 | 14                | 13 | 12 | 11 | 10                           | 9 | 8 | 7 | 6 | 5     | 4   | 3 | 2 | 1 | 0 |
| Deceleration Value     | Constant      | 0  | 0                 | 0  | 0  | 0  |                              |   |   |   |   |       |     |   |   |   |   |
| and Type:              | Triangular S  | 0  | 1                 | 0  | 0  | 0  | Deceleration Value 1 to 2000 |   |   |   |   |       |     |   |   |   |   |
| Final Segment          | Trapezoidal S | 1  | 1                 | 0  | 0  | 0  |                              |   |   |   | 1 | 10 20 | .00 |   |   |   |   |

Table 9.21 Initial Profile Programming Block

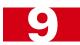

# **Programming Blend Move Profiles (continued)**

# **Secondary Profile Programming Block**

| Axis 1<br>Word | Axis 2<br>Word | Function           | Units         | Range                                                       |  |  |
|----------------|----------------|--------------------|---------------|-------------------------------------------------------------|--|--|
| 0              | 8              | Command Bits MSW   |               | 16#0000                                                     |  |  |
| 1              | 9              | Command Bits LSW   |               | 16#0030 and GPO state bit<br>16#0030 or 16#00B0 allowed     |  |  |
| 2              | 10             | Segment Length MSW | Counts        | 1 to (1,073,741,823 - 1) <sup>†‡</sup><br>1 to 16#3FFF:FFFE |  |  |
| 3              | 11             | Segment Length LSW | Counts        |                                                             |  |  |
| 4              | 12             | Target Speed MSW   |               | Starting Speed to 1,000,000                                 |  |  |
| 5              | 13             | Target Speed LSW   | Counts/sec    | Starting Speed to<br>16#000F:4240                           |  |  |
| 6              | 14             | Accel/Decel Value  | Counts/ms/sec | 1 to 2000                                                   |  |  |
| 7              | 15             | Reserved           |               | Must be 0                                                   |  |  |

<sup>†</sup> Combined length of all segments cannot exceed 1,073,741,823 counts

Table 9.22 Secondary Profile Programming Block

<sup>‡</sup> The Segment Length must be long enough to achieve the Target Speed at the programmed Accel/Decel Value.

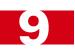

### **Interpolated Move Command Blocks**

### **Linear Interpolated Move**

| Word | Function                  | Units        | Range                                                 |
|------|---------------------------|--------------|-------------------------------------------------------|
| 0    | Command Bits MSW          |              | 16#0000                                               |
| 1    | Command Bits LSW          |              | See Below                                             |
| 2    | Interpolated Speed MSW    | Stans/Sacond | Configured Starting Speed to 1,000,000 (16#000F:4240) |
| 3    | Interpolated Speed LSW    | Steps/Second | 1,000,000 (16#000F:4240)                              |
| 4    | Interpolated Accel. Value | Steps/ms/sec | 1 to 2000                                             |
| 5    | Interpolated Decel. Value | Steps/ms/sec | 1 to 2000                                             |
| 6    | EndPointX MSW (axis1)     | g.           | ±1,073,741,823                                        |
| 7    | EndPointX LSW (axis1)     | Steps        | (16#C000:001 to<br>16#3FFF:FFF)                       |
| 8    | Reserved                  |              | Must be 0                                             |
| 9    | Reserved                  |              | Must be 0                                             |
| 10   | EndPointY MSW (axis2)     | G.           | ±1,073,741,823                                        |
| 11   | EndPointY LSW (axis2)     | Steps        | (16#C000:001 to<br>16#3FFF:FFF)                       |
| 12   | Reserved                  |              | Must be 0                                             |
| 13   | Reserved                  |              | Must be 0                                             |
| 14   | Reserved                  |              | Must be 0                                             |
| 15   | Reserved                  |              | Must be 0                                             |

Table 9.23 Linear Interpolated Move Command Block

- ➤ For a Relative Linear Interpolated Move, the upper byte of the Command Bits LSW must equal 16#04. (Bit 10 set)
- ➤ For an Absolute Linear Interpolated Move, the upper byte of the Command Bits LSW must equal 16#06. (Bits 10 and 9 set)
- ➤ For Constant Acceleration, the lower four bits of the Command Bits LSW can equal 16#0 or 16#2. (All four bits reset or bit 1 set)
- ➤ For Triangular S-Curve Acceleration, the lower four bits of the Command Bits LSW must equal 16#1. (Bit 0 set)
- ➤ For Trapezoidal S-Curve Acceleration, the lower four bits of the Command Bits LSW must equal 16#3. (Bits 1 and 0 set)
- ➤ If you are using the General Purpose Output, is state must be taken into consideration when issuing this command. Bit 7 of the Command Bits LSW controls the on/off state of the General Purpose Output.

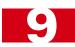

### Interpolated Move Command Blocks (continued)

### **Via Point Circular Interpolated Move**

| Word | Function                  | Units        | Range                                                 |
|------|---------------------------|--------------|-------------------------------------------------------|
| 0    | Command Bits MSW          |              | 16#0000                                               |
| 1    | Command Bits LSW          |              | See Below                                             |
| 2    | Interpolated Speed MSW    | Steps/Second | Configured Starting Speed to 1,000,000 (16#000F:4240) |
| 3    | Interpolated Speed LSW    | Steps/Second | 1,000,000 (16#000F:4240)                              |
| 4    | Interpolated Accel. Value | Steps/ms/sec | 1 to 2000                                             |
| 5    | Interpolated Decel. Value | Steps/ms/sec | 1 to 2000                                             |
| 6    | EndPointX MSW (axis1)     | G.           | ±1,073,741,823                                        |
| 7    | EndPointX LSW (axis1)     | Steps        | (16#C000:001 to<br>16#3FFF:FFF)                       |
| 8    | Reserved                  |              | Must be 0                                             |
| 9    | Reserved                  |              | Must be 0                                             |
| 10   | EndPointY MSW (axis2)     | G,           | ±1,073,741,823                                        |
| 11   | EndPointY LSW (axis2)     | Steps        | (16#C000:001 to<br>16#3FFF:FFF)                       |
| 12   | ViaPointX MSW (axis1)     | G,           | ±1,073,741,823                                        |
| 13   | ViaPointX LSW (axis1)     | Steps        | (16#C000:001 to<br>16#3FFF:FFF)                       |
| 14   | ViaPointY MSW (axis2)     | Stone        | ±1,073,741,823                                        |
| 15   | ViaPointY LSW (axis2)     | Steps        | (16#C000:001 to<br>16#3FFF:FFF)                       |

Table 9.24 Via Point Circular Interpolated Move Command Block

- ➤ For a Relative Via Point Circular Interpolated Move, the upper byte of the Command Bits LSW must equal 16#08. (Bit 11 set)
- ➤ For an Absolute Via Point Circular Interpolated Move, the upper byte of the Command Bits LSW must equal 16#0A. (Bits 11 and 9 set)
- ➤ For Constant Acceleration, the lower four bits of the Command Bits LSW can equal 16#0 or 16#2. (All four bits reset or bit 1 set)
- ➤ For Triangular S-Curve Acceleration, the lower four bits of the Command Bits LSW must equal 16#1. (Bit 0 set)
- ➤ For Trapezoidal S-Curve Acceleration, the lower four bits of the Command Bits LSW must equal 16#3. (Bits 1 and 0 set)
- ➤ If you are using the General Purpose Output, is state must be taken into consideration when issuing this command. Bit 7 of the Command Bits LSW controls the on/off state of the General Purpose Output.

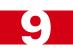

## Interpolated Move Command Blocks (continued)

### **Center Point Circular Interpolated Move**

| Word | Function                  | Units        | Range                                                 |
|------|---------------------------|--------------|-------------------------------------------------------|
| 0    | Command Bits MSW          |              | 16#0000                                               |
| 1    | Command Bits LSW          |              | See Below                                             |
| 2    | Interpolated Speed MSW    | Steps/Second | Configured Starting Speed to 1,000,000 (16#000F:4240) |
| 3    | Interpolated Speed LSW    | Steps/Second | 1,000,000 (16#000F:4240)                              |
| 4    | Interpolated Accel. Value | Steps/ms/sec | 1 to 2000                                             |
| 5    | Interpolated Decel. Value | Steps/ms/sec | 1 to 2000                                             |
| 6    | EndPointX MSW (axis1)     | G.           | ±1,073,741,823                                        |
| 7    | EndPointX LSW (axis1)     | Steps        | (16#C000:001 to<br>16#3FFF:FFF)                       |
| 8    | Reserved                  |              | Must be 0                                             |
| 9    | Reserved                  |              | Must be 0                                             |
| 10   | EndPointY MSW (axis2)     | C,           | ±1,073,741,823                                        |
| 11   | EndPointY LSW (axis2)     | Steps        | (16#C000:001 to<br>16#3FFF:FFF)                       |
| 12   | CenterPointX MSW (axis1)  | c,           | ±1,073,741,823                                        |
| 13   | CenterPointX LSW (axis1)  | Steps        | (16#C000:001 to<br>16#3FFF:FFF)                       |
| 14   | CenterPointY MSW (axis2)  | Stone        | ±1,073,741,823                                        |
| 15   | CenterPointY LSW (axis2)  | Steps        | (16#C000:001 to<br>16#3FFF:FFF)                       |

Table 9.25 Center Point Circular Interpolated Move Command Block

- ➤ For a Relative Center Point Circular Interpolated Move that moves in a clockwise direction, the upper byte of the Command Word LSW must equal 16#10. (Bit 12 set)
- ➤ For a Relative Center Point Circular Interpolated Move that moves in a counter-clockwise direction, the upper byte of the word must equal 16#20. (Bit 13 set)
- ➤ For an Absolute Center Point Circular Interpolated Move that moves in a clockwise direction, the upper byte of the word must equal 16#12. (Bits 12 and 9 set)
- ➤ For an Absolute Center Point Circular Interpolated Move that moves in a counter-clockwise direction, the upper byte of the word must equal 16#22. (Bits 13 and 9 set)
- ➤ For Constant Acceleration, the lower four bits of the Command Bits LSW can equal 16#0 or 16#2. (All four bits reset or bit 1 set)
- ➤ For Triangular S-Curve Acceleration, the lower four bits of the Command Bits LSW must equal 16#1. (Bit 0 set)
- ➤ For Trapezoidal S-Curve Acceleration, the lower four bits of the Command Bits LSW must equal 16#3. (Bits 1 and 0 set)
- ➤ If you are using the General Purpose Output, is state must be taken into consideration when issuing this command. Bit 7 of the Command Bits LSW controls the on/off state of the General Purpose Output.

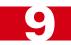

### Interpolated Move Command Blocks (continued)

### **Radius Circular Interpolated Move**

| Word | Function                  | Units        | Range                                                 |
|------|---------------------------|--------------|-------------------------------------------------------|
| 0    | Command Bits MSW          |              | 16#0000                                               |
| 1    | Command Bits LSW          |              | See Below                                             |
| 2    | Interpolated Speed MSW    | Steps/Second | Configured Starting Speed to 1,000,000 (16#000F:4240) |
| 3    | Interpolated Speed LSW    | Steps/Second | 1,000,000 (16#000F:4240)                              |
| 4    | Interpolated Accel. Value | Steps/ms/sec | 1 to 2000                                             |
| 5    | Interpolated Decel. Value | Steps/ms/sec | 1 to 2000                                             |
| 6    | EndPointX MSW (axis1)     | G.           | ±1,073,741,823                                        |
| 7    | EndPointX LSW (axis1)     | Steps        | (16#C000:001 to<br>16#3FFF:FFF)                       |
| 8    | Reserved                  |              | Must be 0                                             |
| 9    | Reserved                  |              | Must be 0                                             |
| 10   | EndPointY MSW (axis2)     | C,           | ±1,073,741,823†                                       |
| 11   | EndPointY LSW (axis2)     | Steps        | (16#C000:001 to<br>16#3FFF:FFF)                       |
| 12   | Radius MSW                | G.           | ±1,073,741,823 <sup>†</sup>                           |
| 13   | Radius LSW                | Steps        | (16#C000:001 to<br>16#3FFF:FFF)                       |
| 14   | Reserved                  |              | Must be 0                                             |
| 15   | Reserved                  |              | Must be 0                                             |

Table 9.26 Radius Circular Interpolated Move Command Block

- ➤ For a Relative, Radius Circular Interpolated Move that travels in a clockwise direction, the upper byte of the word must equal 16#50. (Bits 14 and 12 set)
- ➤ For a Relative, Radius Circular Interpolated Move that travels in a counter-clockwise direction, the upper byte of the word must equal 16#60. (Bits 14 and 13 set)
- ➤ For an Absolute, Radius Circular Interpolated Move that travels in a clockwise direction, the upper byte of the word must equal 16#52. (Bits 14, 12, and 9 set)
- ➤ For an Absolute, Radius Circular Interpolated Move that travels in a counter-clockwise direction, the upper byte of the word must equal 16#62. (Bits 14, 13, and 9 set)
- ➤ For Constant Acceleration, the lower four bits of the Command Bits LSW can equal 16#0 or 16#2. (All four bits reset or bit 1 set)
- ➤ For Triangular S-Curve Acceleration, the lower four bits of the Command Bits LSW must equal 16#1. (Bit 0 set)
- ➤ For Trapezoidal S-Curve Acceleration, the lower four bits of the Command Bits LSW must equal 16#3. (Bits 1 and 0 set)
- ➤ If you are using the General Purpose Output, is state must be taken into consideration when issuing this command. Bit 7 of the Command Bits LSW controls the on/off state of the General Purpose Output.

<sup>†</sup> The Radius method defines two circles on the plane. If the Radius value is positive, the move will travel the shortest arc in the specified direction. If the Radius value is negative, the move will travel the longest arc in the specified direction.

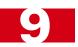

### Starting Interpolated Move Commands

The MicroLogix and CompactLogix backplanes transmits data in eight word blocks. Because of this, you must write the data for an interpolated move to the 3602 with the command bits reset, wait 10 milliseconds to guarantee the data is written to the module, and then write the command word to the module with the command bits set. If you don't do this, the 3602 may issue a Command Error because words 8 - 15 may be incorrect when the module attempts to start a move.

The following code, which is also available in the sample program, can be used to write an Interpolated Move Command to the 3602 when using a MicroLogix 1500. The sample program is available on our website, www.amci.com, under the "Tech Library" heading.

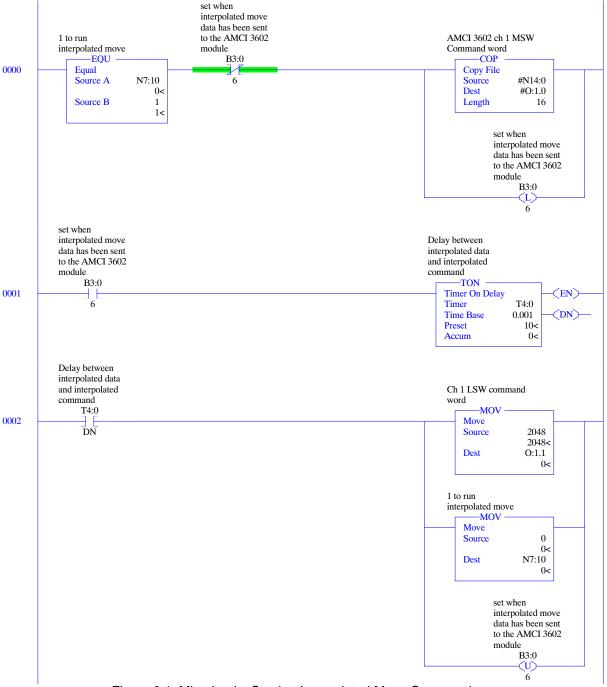

Figure 9.1 MicroLogix: Starting Interpolated Move Commands

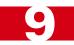

### Input Data Format

The format of the input image table words when both axes are in Command Mode is shown below.

| Word<br>I:X | Ch | Function         | Units              | Range                                                    |
|-------------|----|------------------|--------------------|----------------------------------------------------------|
| 0           | 1  | Status Bits MSW  |                    | See Description below                                    |
| 1           | 1  | Status Bits LSW  |                    | See Description Below                                    |
| 3           | 1  | Current Position | Steps              | -2,147,483,648 to 2,147,483,647 (32 bit signed value)    |
| 4           | 1  | Reserved         |                    | 0000                                                     |
| 5           | 1  | Reserved         |                    | 0                                                        |
| 6           | 1  | Capture Data     | Steps              | -2,147,483,648 to 2,147,483,647 (32 bit signed value)    |
| 7           | 1  |                  |                    |                                                          |
| 8           | 2  | Status Bits MSW  |                    | See Description below                                    |
| 9           | 2  | Status Bits LSW  |                    | See Description below                                    |
| 10          | 2  | Current Position | Steps              | -2,147,483,648 to 2,147,483,647<br>(32 bit signed value) |
| 11          | 2  |                  |                    |                                                          |
| 12          | 2  | Reserved         |                    | 0000                                                     |
| 13          | 2  | Reserved         |                    | 0                                                        |
| 14          | 2  | Capture Data     | Steps or<br>Counts | -2,147,483,648 to 2,147,483,647 (32 bit signed value)    |
| 15          | 2  |                  |                    |                                                          |

Table 9.27 Input Data Format: Command Data

#### Status Bits MSW

### Word 0 is for Axis 1, Word 8 is for Axis 2

- **BIT 0: CW Motion:** Set when the 3602 axis is outputting pulses for clockwise motion.
- **BIT 1: CCW Motion:** Set when the 3602 axis is outputting pulses for counter-clockwise motion.
- **BIT 2:** Hold State: Set when the 3602 axis has stopped motion as a result of a Hold Move Command. See page 57 for information on the *Hold Move* Command.
- **BIT 3:** Axis Stopped: Set when the 3602 axis is not in motion for any reason.
- **BIT 4:** At Home: This bit is only set after the successful completion of a homing command. The next command that causes motion will reset this bit. Any move off of the home position followed by any move back on to the home position will not result in this bit being set again. The Home Input State bit, found in the Status Bits LSW will always turn on when the Home Input is active.
- **BIT 5:** Move Accelerating: Set when the 3602 axis is accelerating during any move.
- **BIT 6:** Move Decelerating: Set when the 3602 axis is decelerating during any move.
- **BIT 7: Move Complete:** Set when the 3602 axis has successfully completed an Absolute, Relative, Blend, or Interpolated Move. An Interpolated Move will set the Move Complete bits of both axes. This bit is reset by the next move command or by a Preset Position command.
- BIT 8: Home Invalid Error: Set when the 3602 could not home the axis because of an error in a ±Find Home command data, a hardware switch activated during the homing operation, or the homing operation exceeded its programmed timeout value.

### Status Bits MSW (continued)

**BIT 9: Invalid Profile:** Set when there was an error in the last Program Blend Profile data block written to the 3602 axis. See the *Programming Blend Move Profiles* section starting on page 64 for information on the format of the data blocks.

#### **BIT 10: Position Invalid:** Set under the following conditions:

- 1) Axis switched from Configuration Mode to Command Mode
- 2) An Immediate Stop command was issued to the axis while motion was occurring
- 3) An Emergency Stop input was activated while motion was occurring.
- 4) If either of the CW or CCW Limit inputs become active during a Relative, Absolute, Blend, or Interpolated Move.

#### **BIT 11: Input Error:**

±Find Home Commands: Set when an E-Stop input activates during homing operation or when the limit switch that is opposite to the direction of travel activates, for example when the CCW Limit activates during a +Find Home command.

±Jog Move Commands: Set when an E-Stop input activates during the move or when the limit switch that is in the direction of travel activates, for example when the CW Limit activates during a +Jog Move command.

±Registration Move Commands: Set when an E-Stop input activates during the move or when the limit switch that is in the direction of travel activates, for example when the CW Limit activates during a +Registration Move command.

All Other Move Commands: Set when an E-Stop input activates during the move or when either of the end limit switches activates.

Note that the Input Error bit is latched but you do not have to issue a Clear Errors command block to clear the bit. The next move command will clear this bit automatically if none of the inputs are active when the command is issued.

**BIT 12: Command Error:** Set when the last command issued to the 3602 axis forced an error. When there is an error in an Interpolated Move, only the Command Error bit for axis 1 is set. This bit must be reset by issuing a *Reset Errors* command to the 3602 axis. Other commands, including the *Immediate*Stop command, will not be accepted until this error is reset.

#### Global Status Bits

Word 0 is for Axis 1, Word 8 is for Axis 2

The upper three bits the Status Bits MSW have same meaning regardless of the mode the axis is in. The figure to the right shows meaning of each of these status bits.

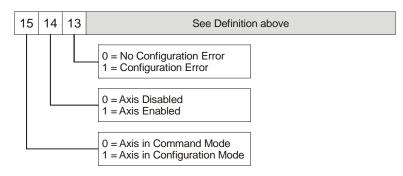

Figure 9.2 Global Status Bit

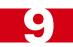

**Status Bits LSW** 

Word 1 is for Axis 1, Word 9 is for Axis 2

- **BIT 0:** Capture Input State: Set when the Capture Input is active. Its active state is set in the *Configuration Bits LSW* when the axis is configured. See page 49 for additional information.
- **BIT 1:** External Input State: Set when the External Input is active. Its active state is set in the *Configuration Bits LSW* when the axis is configured. See page 49 for additional information.
- **BIT 2: Home Input State:** Set when the Home Input is active. Its active state is set in the *Configuration Bits LSW* when the axis is configured. See page 49 for additional information.
- **BIT 3: CW Limit/Emergency Stop Input State:** Set when the CW Input/E-Stop Input is active. The function of this input is set in the *Configuration Bits MSW* when the axis is configured and its active state is set in the *Configuration Bits LSW*. See pages 48 and 49 for additional information.
- **BIT 4: CCW Limit/Emergency Stop Input State:** Set when the CCW Input/E-Stop Input is active. The function of this input is set in the *Configuration Bits MSW* when the axis is configured and its active state is set in the *Configuration Bits LSW*. See pages 48 and 49 for more information.
- BITS 5, 6, 7: Reserved: These bits will always equal zero.
- **BIT 8:** Running Blend Move: Set the axis is presently running a Blend Move Profile This bit is reset when the move comes to an end.
- **BIT 9: Blend Move Acknowledge Bit:** Set when 3602 has accepted a Blend Move Profile programming block. See *Programming Blend Move Profiles*, which starts on page 64, for additional information.
- **BIT 10: Non-Zero Minimum Registration Distance:** Set when the Minimum Registration Move Distance parameter is programmed to a non-zero value.
- BIT 11: Axis 1: Running Interpolated Move: Set when the 3602 is running an Interpolated Move. This bit is reset when the move comes to an end.
  - **Axis 2: Reserved:** This bit will always equal zero.
- **BIT 12:** Backplane Home Proximity Bit State: This bit always equals the state of the Backplane Home Proximity bit, which is bit 6 in the *Command Bits LSW* for the axis.
- **BIT 13: General Purpose Output State:** This bit always equals the state of the G.P Output State bit, which is bit 7 in the *Command Bits LSW* for the axis.
- BITS 14 & 15: Reserved: These bits will always equal zero.

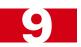

### **Current Position**

### Words 2 & 3 for Axis 1, Words 10 & 11 for Axis 2

These two words form a 32 bit value. This value can be thought of as the motor position and it is affected by move commands to the axis. This value can be preset using the Preset Position command.

### **Capture Data**

### Words 6 & 7 for Axis 1, Words 14 & 15 for Axis 2

These two words form a 32 bit value. This value is updated when the Capture Input for the axis makes an inactive-to-active transition. (The active state of the Capture Input is configurable in the *Configuration Bits LSW*, as described on page 49.) The Capture Data value is taken from the Current Position value.

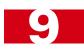

Notes

# **CHAPTER 10**

# **TABULATED COMMAND & ERROR CODES**

This chapter is broken down into two sections. The first section lists status bits and the conditions that will set the bit. You can assume that the bit will be reset under all conditions that are not listed. The second section lists the available commands and the errors that can occur with them.

#### Status Bits

### **Axis Stopped**

Axis1: I:X.0/3 Axis2: I:X.8/3

1) Set whenever the axis is in command mode and motion is not occurring.

### **Move Complete Bit**

Axis1: I:X.0/7 Axis2: I:X.8/7

 Set after an Absolute, Relative, Blend, or Interpolated Move has been successively completed. The Move Complete bit will be reset when the next move operation is initiated or by a Preset command. This bit is also reset when switching from Configuration Mode to Command Mode.

#### **Home Invalid Bit**

#### Axis1: I:X.0/8 Axis2: I:X.8/8

The Home Invalid bit will be set under the following conditions:

- 1) Issuing a ± Find Home command with the Programmed Speed less than the configured Starting Speed or greater than 1,000,000 steps/second.
- 2) Issuing a ±Find Home command using either of the S-Curve Acceleration or Deceleration Types. (Only *Constant Acceleration* is available with ±Find Home commands.
- 3) Issuing a ±Find Home command while having an acceleration or deceleration values outside their valid range of 1 to 2000.
- 4) Issuing a Homing Command with any reserved words not equal to zero.
- 5) If the opposite End Limit Switch is reached during a homing operation. For example, if the CCW Limit Switch is reached during a CW homing operation. Improper wiring, configuration, or placement of the limit switch would most likely cause this error.
- 6) If the CW Limit or CCW Limit activate at the same time as the Home Limit.
- 7) If the time of the homing operation exceeds the configured Homing Timeout value.

#### **Invalid Profile Bit**

### Axis1: I:X.0/9 Axis2: I:X.8/9

The Invalid Profile bit will be set under the following conditions

- 1) If the Programmed Speed of a Relative, Absolute, Blend, or Interpolated Move is less than the configured Starting Speed
- 2) If any of the move parameters are outside of their valid ranges.
- 3) If the defined profile overflows the internal registers of the 3602 module.
- 4) Setting the number of Blend Move Segments to be less than 2 or greater than 16.
- 5) If a Blend Move segment does not reach the Programmed Speed. That is, if the distance that it takes to accelerate to the programmed speed exceeds the length of the segment.
- 6) Two consecutive Blend Move segments with the same Programmed Speed.
- 7) Blend Move profile Initial Profile Programming Block that specifies an Acceleration Type of "10" in any of the bit pair in words 3,4 & 5 (axis1) or 11,12 & 13 (axis2)

## **TABULATED COMMAND & ERROR CODES**

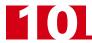

### Status Bits (continued)

### Invalid Profile Bit (continued) Axis1: I:X.0/9 Axis2: I:X.8/9

- 8) Changing the speed of a ±Jog Move whose initial speed was less than or equal to the configured Starting Speed.
- 9) If invalid changes are made to the velocity, acceleration, or deceleration parameters of a ±Jog Move while it is occurring. When detected, motion will immediately stop.
- 10) If a non-zero value is entered into the Reserved words (Axis1: 2/3, Axis2: 10/11), while a ±Jog Move is occurring. Motion will immediately stop.
- 11) If the Registration Move is started with the External Input active and the Minimum Registration Distance parameter equals 0.
- 12) Starting a ±Registration Move if the number of steps programmed into the Position Offset register is less than the number of steps required to decelerate and stop the motion. In this case the ±Registration Move will not start.
- 13) If the Position Offset of a ±Registration Move is negative.
- 14) If the value of the Position Offset registers is changed after a ±Registration Move has been initiated. Motion will immediately stop.
- 15) Increasing the speed of a ±Registration Move while it is occurring. Motion will immediately stop. Please note that it is possible to decrease the speed of ±Registration Move while it is occurring.
- 16) Changing the acceleration or deceleration parameters during a ±Registration Move, however, these values are only checked when the Programmed Speed is changed. Motion will immediately stop.
- 17) Issuing an Absolute Interpolated Move when the position value on either channel is invalid.
- 18) Data in reserved registers during an Interpolated Move.

#### **Position Invalid Bit**

#### Axis1: I:X.0/10 Axis2: I:X.8/10

The Position Invalid will be set under the following conditions

- 1) When switching from Configuration Mode to Command Mode. This will be true even if the position was valid before the configuration operation occurred.
- 2) After an Immediate Stop command has been issued.
- 3) If the Emergency Stop input has been activated.
- 4) If either of the CW Limit or CCW Limit inputs become active during a Relative, Absolute, Blend, or Interpolated Move.
- 5) If the limit input that is the same as the commanded direction of travel is reached during a Jog or Registration Move. For example, if the CW Limit Switch is reached during a +Jog Move.
- 6) If the limit input that is the opposite of the commanded direction of travel is reached during a homing operation. For example, if the CCW Limit Switch is reached during a +Find Home command.

#### **Input Error Bit**

### Axis1: I:X.0/11 Axis2: I:X.8/11

The Input Error bit will be set under the following conditions

- 1) If an Emergency Stop input is activated.
- If either of the CW Limit or CCW Limit inputs become active during a Relative, Absolute, Blend, or Interpolated Move.
- 3) If the limit input that is the same as the commanded direction of travel is reached during a Jog or Registration Move. For example, if the CW Limit Switch is reached during a +Jog Move.
- 4) If the limit input that is the opposite of the commanded direction of travel is reached during a homing operation. For example, if the CCW Limit Switch is reached during a +Find Home command.
- 5) Performing a ±Jog Move in the same direction as the active End Limit Switch. For example, starting a +Jog Move when the CW Limit Switch is active.

### **TABULATED COMMAND & ERROR CODES**

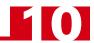

### Status Bits (continued)

#### **Command Error Bit**

Axis1: I:X.0/12 Axis2: I:X.8/12

The Command Error bit will be set under the following conditions

- 1) Attempting to enter Configuration Mode while a move operation is occurring on the axis. The move will run to completion and the axis will then enter Configuration Mode, clearing the error.
- 2) If more than one bit in the Command Bits MSW is set at one time. (Axis1: O:X.0, Axis2: O:X.8)
- 3) If any bit in the Command Bits MSW word is set while also commanding an Interpolated Move with the Command Bits LSW bits 9 through 14.
- 4) If a move operation is started before the previous move operation is completed. The present move will run to completion.
- 5) If the Target Position, Programmed Speed, Acceleration, or Deceleration parameters are outside of their valid ranges.
- 6) If the Programmed Speed is less than the configured Starting Speed for Absolute, Relative, Blend, and Interpolated Moves as well as Find Home commands. Jog and Registration Moves can be run at speeds less than the starting speed.
- 7) Performing an Absolute Move or an Absolute Interpolated Move when the Current Position is not valid.
- 8) Issuing a Hold Move command while a Blend, Registration, or Find Home command is running.
- Issuing a Resume Move command when the axis is not in a Hold state.
- 10) Issuing any command with the Reserved words in the command having a non-zero value.
- 11) Issuing a Find Home command with S-Curve Acceleration selected.
- 12) Issuing a Find Home command before configuring the homing input.

### **Configuration Error Bit**

### Axis1: I:X.0/13 Axis2: I:X.8/13

The Configuration Error bit will be set under the following conditions

- 1) At power up, before the 3602 has been configured for the first time.
- 2) If an invalid configuration has been written to the axis.

### **Command Error Conditions By Command**

This section list the errors that will cause the Command Error bit to be set. The Command Error bit is I:X.0/12 for axis 1 and I:X.8/12 for axis 2.

#### **±Jog Move Command**

- 1) Changing the speed of a Jog Move whose initial speed was less than or equal to the configured Starting Speed.
- 2) If invalid changes are made to the velocity, acceleration, or deceleration parameters while the move is occurring. When detected, motion will immediately stop.
- 3) If a non-zero value is entered in the Reserved registers while a Jog Move is occurring. Motion will immediately stop. If a non-zero value is entered when starting a Jog Move, the 3602 axis will perform a Registration Move instead.

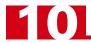

### Command Error Conditions By Command (continued)

#### **±Blend Move Command**

- 1) If a Blend Move command is initiated before the profile was programmed for the axis.
- 2) Programming a Blend Move Profile without a final deceleration value. This parameter is programmed in word 5 of the Initial Profile Programming Block.
- 3) If a Blend Move command is sent to the axis with any of the Reserved words not set to zero.
- 4) If a blend move profile is programmed while a blend move operation is in progress. If this occurs, the deceleration value of the final segment will be used to bring the move to a Controlled Stop.
- 5) If the Hold Move command is issued while a blend move profile is running. If this occurs, the command error bit will be set while the blend move profile runs to completion. When completed, the command error will be reset.

### **Registration Move Command**

- 1) If the Minimum Registration Distance is outside of the valid range or is negative.
- 2) If the Hold Command bit is set while a Registration Move is occurring.
- 3) If the Registration Move is started with the External Input active and the Minimum Registration Distance parameter equals zero.
- 4) If the number of steps programmed into the Position Offset registers during a Registration Move is less than the number of steps required to decelerate and stop the motion. In this case the motion will not start.
- 5) If the number of steps programmed into the Position Offset registers is negative.
- 6) If the value of the Position Offset registers is changed after a Registration Move has been initiated. Motion will immediately stop.
- 7) If the Registration Move speed is increased while motion is occurring. Motion will immediately stop. Please note that it is allowed to decrease the speed while a Registration Move is occurring.
- 8) Changing the acceleration or deceleration parameters. These values are only checked when the Programmed Speed is changed. Motion will immediately stop.

# **TABULATED COMMAND & ERROR CODES**

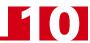

Notes

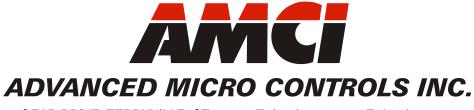

20 GEAR DRIVE, TERRYVILLE, CT 06786 T: (860) 585-1254 F: (860) 584-1973 www.amci.com